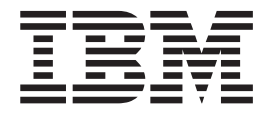

# PROJECTEUR IBM M400

Guide d'utilisation

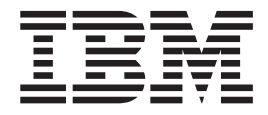

# PROJECTEUR IBM M400

Guide d'utilisation

**Remarque :** Avant d'utiliser le présent document et le produit associé, prenez connaissance des informations générales figurant à l'Annexe D, «Service and [Support»,](#page-56-0) à la [page](#page-56-0) D-1 et à l'Annexe E, «IBM Statement of Limited Warranty - [Z125-4753-07](#page-58-0) - [11/2002»,](#page-58-0) à la page E-1.

#### **Première édition - mai 2004**

LE PRESENT DOCUMENT EST LIVRE ″EN L'ETAT″. IBM DECLINE TOUTE RESPONSABILITE, EXPRESSE OU IMPLICITE, RELATIVE AUX INFORMATIONS QUI Y SONT CONTENUES, Y COMPRIS EN CE QUI CONCERNE LES GARANTIES DE QUALITE MARCHANDE OU D'ADAPTATION A VOS BESOINS. Certaines juridictions n'autorisent pas l'exclusion des garanties implicites, auquel cas l'exclusion ci-dessus ne vous sera pas applicable.

Ce document est mis à jour périodiquement. Chaque nouvelle édition inclut les mises à jour. Les informations qui y sont fournies sont susceptibles d'être modifiées avant que les produits décrits ne deviennent eux-mêmes disponibles. En outre, il peut contenir des informations ou des références concernant certains produits, logiciels ou services non annoncés dans ce pays. Cela ne signifie cependant pas qu'ils y seront annoncés.

Pour plus de détails, pour toute demande d'ordre technique, ou pour obtenir des exemplaires de documents IBM, référez-vous aux documents d'annonce disponibles dans votre pays, ou adressez-vous à votre partenaire commercial.

Vous pouvez également consulter les serveurs Internet suivants :

- <http://www.fr.ibm.com> (serveur IBM en France)
- v <http://www.can.ibm.com> (serveur IBM au Canada)
- <http://www.ibm.com> (serveur IBM aux Etats-Unis)

*Compagnie IBM France Direction Qualité Tour Descartes 92066 Paris-La Défense Cedex 50*

**© Copyright International Business Machines Corporation 2004. All rights reserved.**

# **Table des matières**

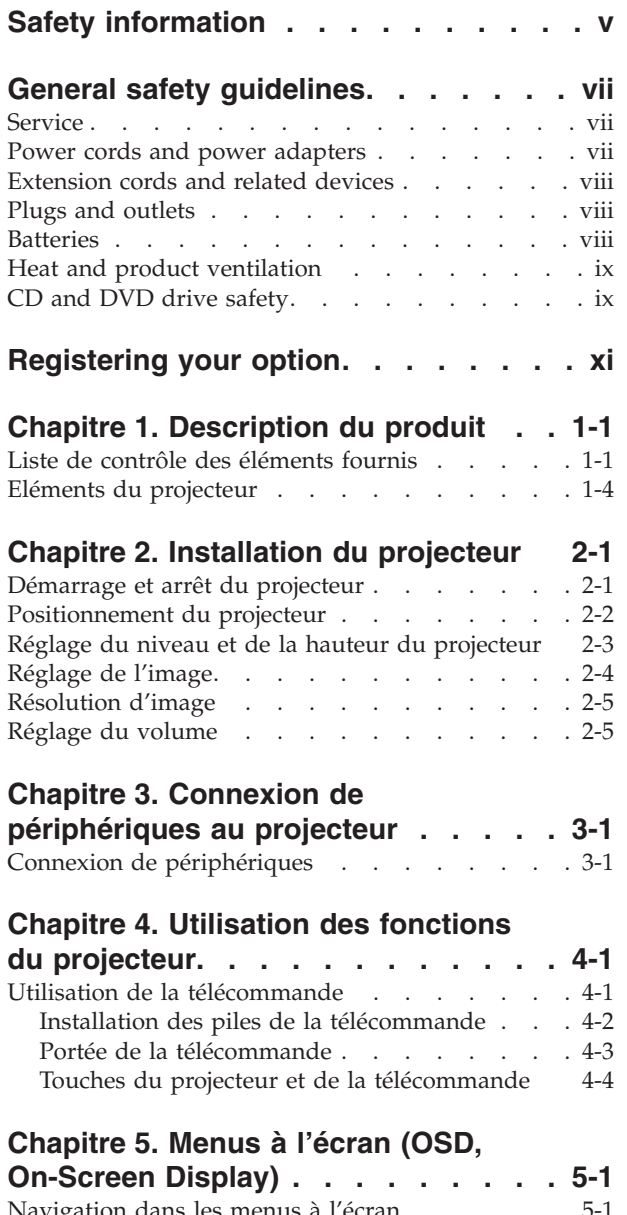

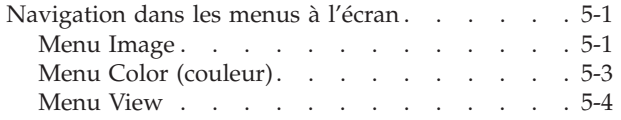

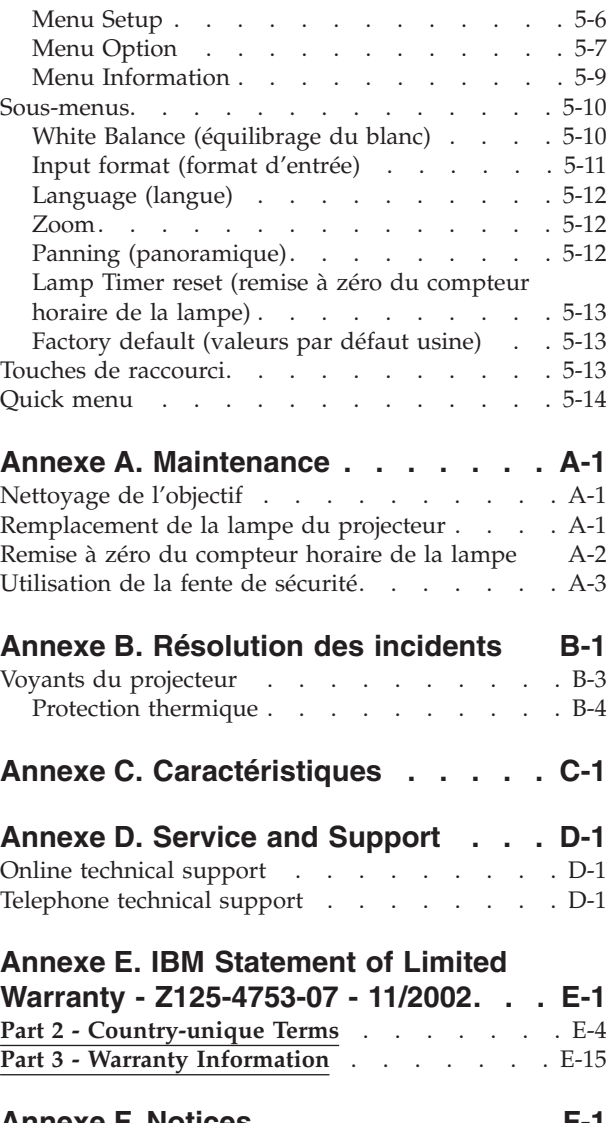

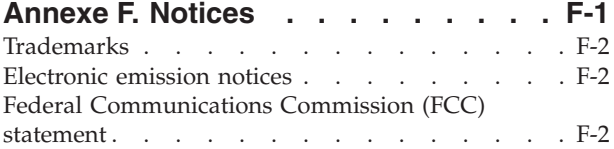

# <span id="page-6-0"></span>**Safety information**

Before installing this product, read the Safety Information.

مج، يجب قراءة دات السلامة

Antes de instalar este produto, leia as Informações de Segurança.

在安装本产品之前, 请仔细阅读 Safety Information (安全信息)。

Prije instalacije ovog produkta obavezno pročitajte Sigurnosne Upute.

Před instalací tohoto produktu si přečtěte příručku bezpečnostních instrukcí.

Læs sikkerhedsforskrifterne, før du installerer dette produkt.

Ennen kuin asennat tämän tuotteen, lue turvaohjeet kohdasta Safety Information.

Avant d'installer ce produit, lisez les consignes de sécurité.

Vor der Installation dieses Produkts die Sicherheitshinweise lesen.

Πριν εγκαταστήσετε το προϊόν αυτό, διαβάστε τις πληροφορίες ασφάλειας (safety information)

לפני שתתקינו מוצר זה, קראו את הוראות הבטיחות.

A termék telepítése előtt olvassa el a Biztonsági előírásokat!

Prima di installare questo prodotto, leggere le Informazioni sulla Sicurezza.

製品の設置の前に、安全情報をお読みください。

본 제품을 설치하기 전에 안전 정보를 읽으십시오.

Пред да се инсталира овој продукт, прочитајте информацијата за безбедност. Lees voordat u dit product installeert eerst de veiligheidsvoorschriften.

Les sikkerhetsinformasjonen (Safety Information) før du installerer dette produktet.

Przed zainstalowaniem tego produktu, należy zapoznać się z książką "Informacje dotyczące bezpieczeństwa" (Safety Information).

Antes de instalar este produto, leia as Informações sobre Segurança.

Перед установкой продукта прочтите инструкции по технике безопасности.

Pred inštaláciou tohto produktu si prečítajte bezpečnostné informácie.

Pred namestitvijo tega proizvoda preberite Varnostne informacije.

Antes de instalar este producto lea la información de seguridad.

Läs säkerhetsinformationen innan du installerar den här produkten.

安裝本產品之前,請先閱讀「安全資訊」。

# <span id="page-8-0"></span>**General safety guidelines**

Always observe the following precautions to reduce the risk of injury and property damage.

#### **Service**

Do not attempt to service a product yourself unless instructed to do so by the IBM Support Center. Use only an IBM authorized service provider who is approved to repair your particular product.

**Note:** Some parts can be upgraded or replaced by the customer. These parts are referred to as Customer Replaceable Units, or CRUs. IBM expressly identifies CRUs as such, and provides documentation with instructions when it is appropriate for customers to replace those parts. You must closely follow all instructions when performing such replacements. Always make sure that the power is turned off and that the product is unplugged from any power source before you attempt the replacement. If you have any questions or concerns, contact the IBM Support Center.

#### **Power cords and power adapters**

Use only the power cords and power adapters supplied by the product manufacturer.

Never wrap a power cord around the power adapter or other object. Doing so can stress the cord in ways that can cause the cord to fray, crack or crimp. This can present a safety hazard.

Always route power cords so that they will not be walked on, tripped over, or pinched by objects.

Protect the cord and power adapters from liquids. For instance, do not leave your cord or power adapter near sinks, tubs, toilets, or on floors that are cleaned with liquid cleansers. Liquids can cause a short circuit, particularly if the cord or power adapter has been stressed by misuse. Liquids can also cause gradual corrosion of the power cord terminals and/or the connector terminals on the adapter which can eventually result in overheating.

Always connect power cords and signal cables in the correct order and ensure that all power cord connectors are securely and completely plugged into receptacles.

Do not use any power adapter that shows corrosion at the ac input pins and/or shows signs of overheating (such as deformed plastic) at the ac input or anywhere on the power adapter.

Do not use any power cords where the electrical contacts on either end show signs of corrosion or overheating or where the power cord appears to have been damaged in any way.

#### <span id="page-9-0"></span>**Extension cords and related devices**

Ensure that extension cords, surge protectors, uninterruptible power supplies, and power strips that you use are rated to handle the electrical requirements of the product. Never overload these devices. If power strips are used, the load should not exceed the power strip input rating. Consult an electrician for more information if you have questions about power loads, power requirements, and input ratings.

#### **Plugs and outlets**

If a receptacle (power outlet) that you intend to use with your computer equipment appears to be damaged or corroded, do not use the outlet until it is replaced by a qualified electrician.

Do not bend or modify the plug. If the plug is damaged, contact the manufacturer to obtain a replacement.

Some products are equipped with a three-pronged plug. This plug fits only into a grounded electrical outlet. This is a safety feature. Do not defeat this safety feature by trying to insert it into a non-grounded outlet. If you cannot insert the plug into the outlet, contact an electrician for an approved outlet adapter or to replace the outlet with one that enables this safety feature. Never overload an electrical outlet. The overall system load should not exceed 80 percent of the branch circuit rating. Consult an electrician for more information if you have questions about power loads and branch circuit ratings.

Be sure that the power outlet you are using is properly wired, easily accessible, and located close to the equipment. Do not fully extend power cords in a way that will stress the cords.

Connect and disconnect the equipment from the electrical outlet carefully

## **Batteries**

All IBM personal computers contain a non-rechargeable coin cell battery to provide power to the system clock. In addition many mobile products such as Thinkpad notebook PCs utilize a rechargeable battery pack to provide system power when in portable mode. Batteries supplied by IBM for use with your product have been tested for compatibility and should only be replaced with IBM approved parts.

Never attempt to open or service any battery. Do not crush, puncture, or incinerate batteries or short circuit the metal contacts. Do not expose the battery to water or other liquids. Only recharge the battery pack strictly according to instructions included in the product documentation.

Battery abuse or mishandling can cause the battery to overheat, which can cause gasses or flame to "vent" from the battery pack or coin cell. If your battery is damaged, or if you notice any discharge from your battery or the buildup of foreign materials on the battery leads, stop using the battery and obtain a replacement from the battery manufacturer.

Batteries can degrade when they are left unused for long periods of time. For some rechargeable batteries (particularly Lithium Ion batteries), leaving a battery unused in a discharged state could increase the risk of a battery short circuit, which could

shorten the life of the battery and can also pose a safety hazard. Do not let rechargeable Lithium-Ion batteries completely discharge or store these batteries in a discharged state.

## <span id="page-10-0"></span>**Heat and product ventilation**

Computers generate heat when turned on and when batteries are charging. Notebook PCs can generate a significant amount of heat due to their compact size. Always follow these basic precautions:

- v Do not leave the base of your computer in contact with your lap or any part of your body for an extended period when the computer is functioning or when the battery is charging. Your computer produces some heat during normal operation. Extended contact with the body could cause discomfort or, potentially, a skin burn.
- v Do not operate your computer or charge the battery near flammable materials or in explosive environments.
- Ventilation slots, fans and/or heat sinks are provided with the product for safety, comfort, and reliable operation. These features might inadvertently become blocked by placing the product on a bed, sofa, carpet, or other flexible surface. Never block, cover or disable these features.

# **CD and DVD drive safety**

CD and DVD drives spin discs at a high speed. If a CD or DVD is cracked or otherwise physically damaged, it is possible for the disc to break apart or even shatter when the CD drive is in use. To protect against possible injury due to this situation, and to reduce the risk of damage to your machine, do the following:

- Always store CD/DVD discs in their original packaging
- Always store CD/DVD discs out of direct sunlight and away from direct heat sources
- Remove CD/DVD discs from the computer when not in use
- Do not bend or flex CD/DVD discs, or force them into the computer or their packaging
- Check CD/DVD discs for cracks before each use. Do not use cracked or damaged discs

# <span id="page-12-0"></span>**Registering your option**

Thank you for purchasing this  $IBM^{\circledR}$  product. Please take a few moments to register your product and provide us with information that will help IBM to better serve you in the future. Your feedback is valuable to us in developing products and services that are important to you, as well as in developing better ways to communicate with you. Register your option on the IBM Web site at

http://www.ibm.com/pc/register/

IBM will send you information and updates on your registered product unless you indicate on the Web site questionnaire that you do not want to receive further information.

# <span id="page-14-0"></span>**Chapitre 1. Description du produit**

Le projecteur IBM M400 peut être utilisé aussi bien pour les présentations professionnelles que pour comme appareil de projection à domicile. Il est très simple à installer, à utiliser et à entretenir. Les principaux atouts de ce projecteur sont les suivants :

- v Puissant, léger (seulement 1,1 kg) et facilement transportable.
- v Images très nettes et d'une grande finesse, avec un excellent ratio de contraste de 1800:1.
- v Excellente fidélité de reproduction des images haute qualité des DVD.
- v Technologie numérique de correction de la distorsion trapézoïdale verticale des images projetées.

# **Liste de contrôle des éléments fournis**

Outre le présent guide d'utilisation, le coffret que vous avez reçu doit contenir les éléments ci-après.

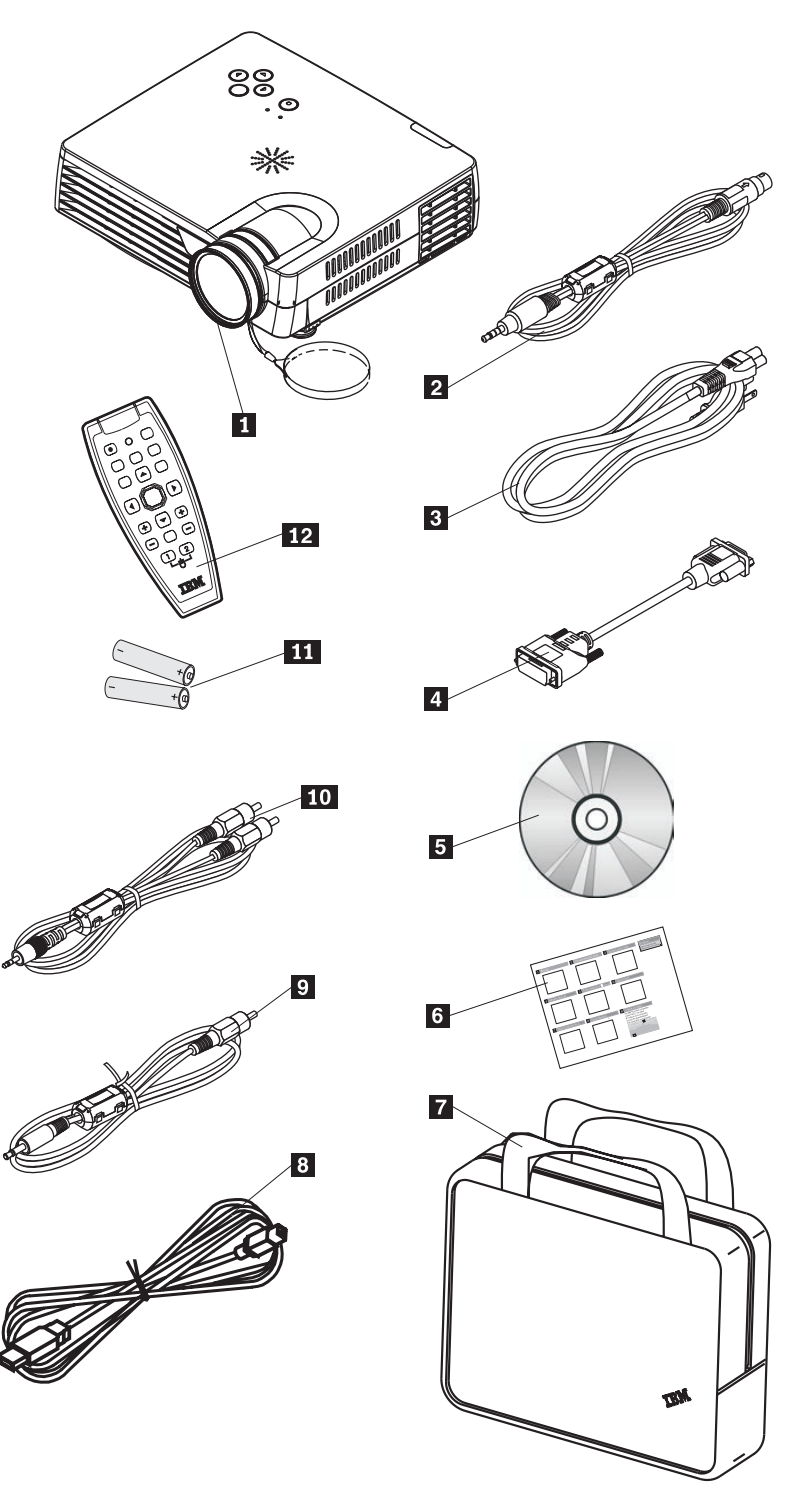

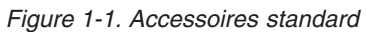

- 1- Projecteur avec cache de protection de l'objectif
- 2 Câble S-vidéo
- 3- Cordon d'alimentation
- 4- Câble de connexion à un ordinateur (DVI-DB15)
- 5- CD du guide d'utilisation (et d'installation)

6- Guide de démarrage rapide multilingue

**7** Sacoche de transport

8 Câble USB

**9** Câble vidéo (mini-jack - RCA)

10 Câble audio (mini-jack - RCA)

11- Piles

12 Télécommande

Si l'un des éléments énumérés ci-dessus est manquant ou endommagé, adressez-vous à votre revendeur.

**Remarque :** Veillez à conserver votre preuve d'achat ; vous en aurez besoin si vous devez faire appel à la garantie.

Pour toute information sur les accessoires du projecteur disponibles en option, rendez-vous sur le site http://www.ibm.com.

#### **Important :**

- v Evitez d'utiliser le projecteur dans un environnement poussiéreux.
- v Avant de ranger le projecteur dans sa sacoche, laissez-le refroidir pendant deux à cinq minutes en laissant le cordon d'alimentation branché. Le fait de le ranger trop tôt dans sa sacoche après l'avoir éteint risque d'entraîner sa surchauffe et d'écourter la durée de vie de la lampe.
- v Lorsque vous rangez le projecteur dans sa sacoche, veillez à remettre en place le cache de l'objectif et à diriger celui-ci vers le haut.

# <span id="page-17-0"></span>**Eléments du projecteur**

Les figures suivantes montrent le projecteur et ses éléments vus sous différents angles.

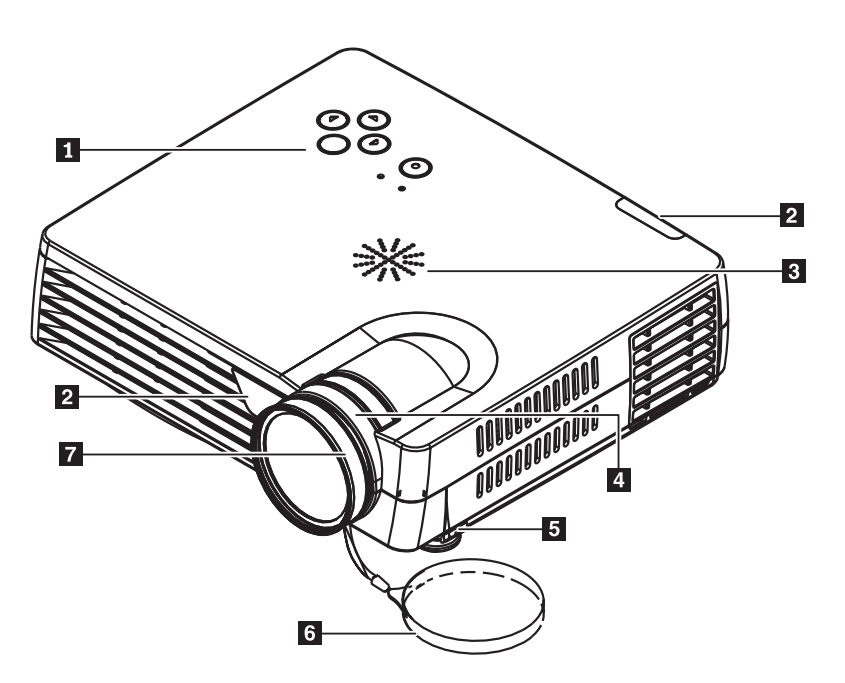

*Figure 1-2. Perspective avant du projecteur*

- 1 Clavier
- 2 Récepteur infrarouge de la télécommande
- **3** Haut-parleur
- 4- Zoom
- 5- Pied surélévateur/réglage de niveau
- 6- Cache de l'objectif
- 7 Bague de variation de la focale

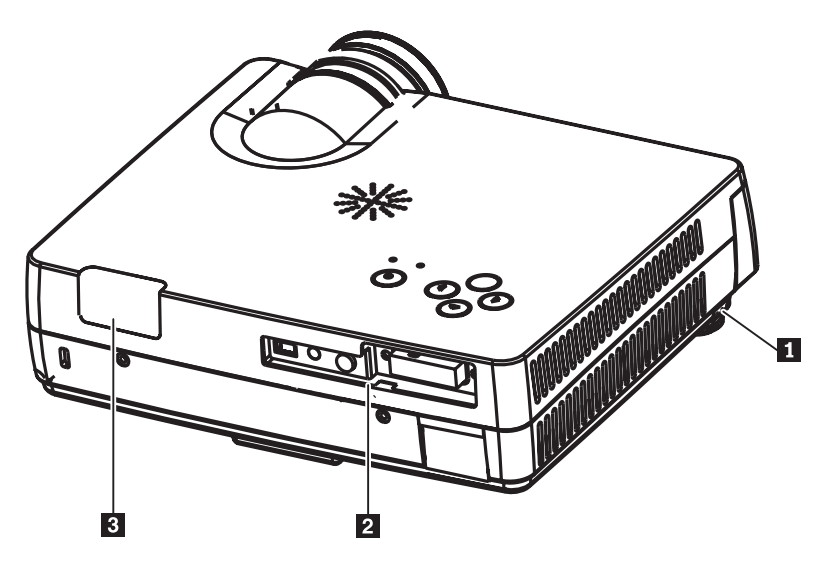

*Figure 1-3. Perspective arrière du projecteur*

- 1 Pied surélévateur/réglage de niveau
- 2 Connecteurs
- 3- Récepteur infrarouge de la télécommande

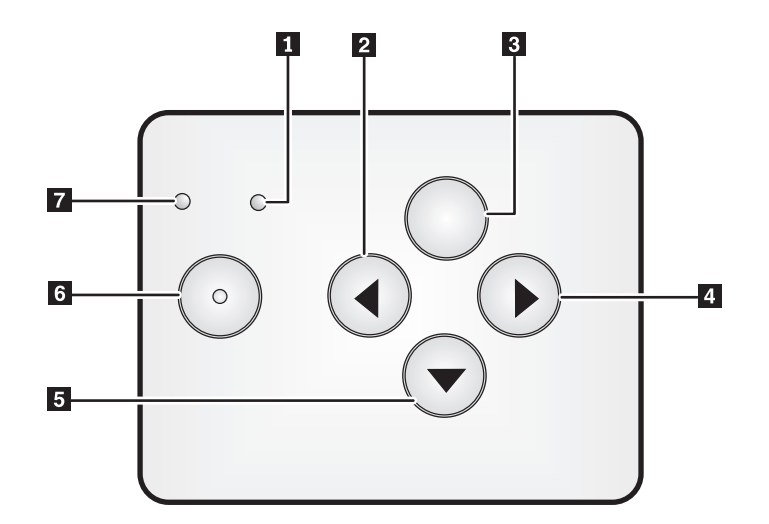

#### *Figure 1-4. Clavier du projecteur*

- 1 Voyant d'alimentation
- 2 Touche Source/Gauche
- **3** Touche Menu
- 4 Touche Auto/Droite
- **5** Touche Quick Menu/Bas
- 6- Interrupteur d'alimentation
- **7** Voyant d'état

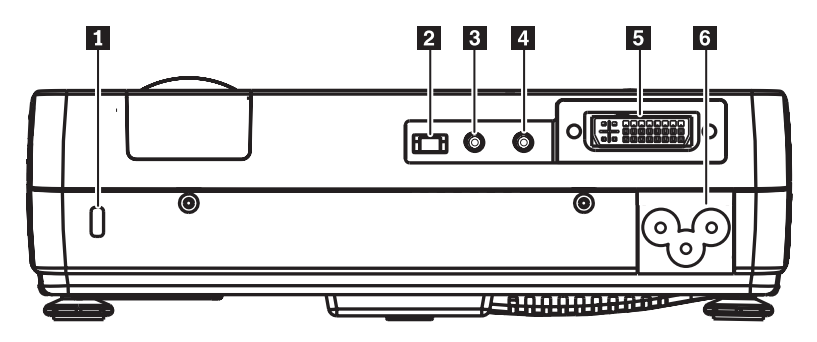

*Figure 1-5. Connecteurs à l'arrière du projecteur*

- 1 Fente de sécurité
- 2 Prise USB
- **3** Prise audio
- 4- Prise vidéo (mini-jack)
- 5- DVI-I
- **6** Prise secteur

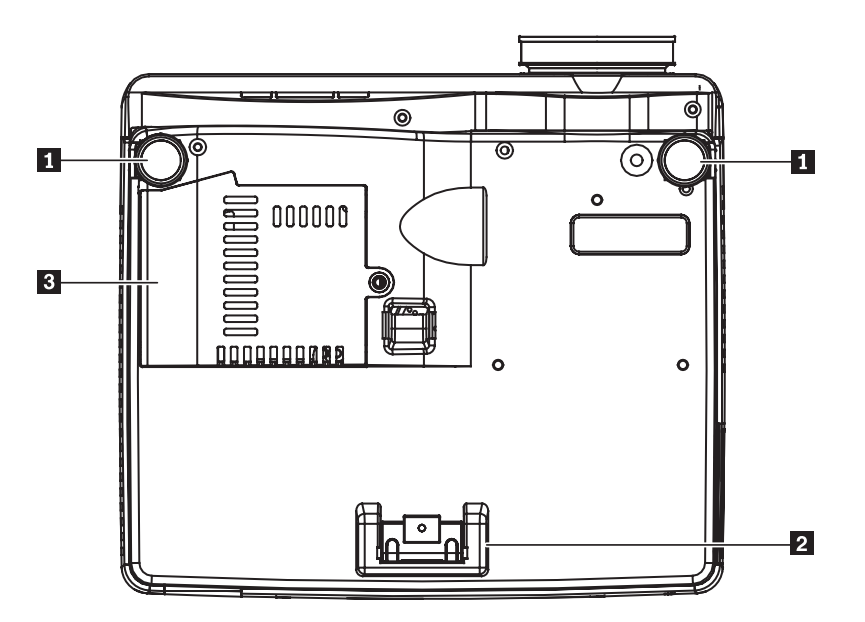

*Figure 1-6. Dessous du projecteur*

- 1 Pieds réglables avant
- 2 Pied réglable arrière
- 3- Capot de la lampe de projection

# <span id="page-20-0"></span>**Chapitre 2. Installation du projecteur**

Ce chapitre décrit comment positionner le projecteur, le connecter à une source d'image (ordinateur), l'utiliser avec Microsoft Windows et afficher et régler une image projetée.

# **Démarrage et arrêt du projecteur**

Effectuez les étapes suivantes pour démarrer le projecteur et l'arrêter.

**Attention :** Avant de déplacer le projecteur, veillez à le mettre hors tension normalement et à le débrancher de la source principale d'alimentation.

> 1. Branchez le cordon d'alimentation sur le projecteur comme indiqué sur la figure 2-1. Reliez l'autre extrémité du cordon d'alimentation à une prise électrique. Le voyant d'alimentation s'allume.

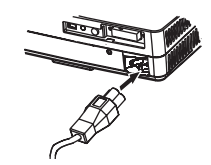

*Figure 2-1. Branchement du cordon d'alimentation*

- 2. Retirez le cache de protection de l'objectif.
- 3. Reliez les périphériques d'entrée.
- 4. Mettez sous tension les périphériques connectés au projecteur.
- 5. Vérifiez que le voyant d'alimentation est allumé en orange (non clignotant), puis appuyez sur l'interrupteur d'alimentation (**Power**) pour mettre le projecteur sous tension. L'écran d'accueil du projecteur s'affiche et les périphériques connectés sont détectés.

**Avertissement :** Ne regardez pas directement dans la lentille de projection lorsque la lampe est allumée. La lumière violente qui en provient pourrait vous abîmer les yeux.

- 6. Utilisez le câble approprié pour relier le projecteur à un périphérique vidéo.
- 7. Pour mettre le projecteur hors tension, appuyez sur l'interrupteur d'alimentation (**Power**). Le projecteur se prépare à s'arrêter et le message ″Power off″ apparaît comme illustré ci-après. Le projecteur s'éteint automatiquement dans les cinq secondes.

<span id="page-21-0"></span>**Remarque :** Vous pouvez annuler cette opération en appuyant sur une touche autre que le bouton **Power**. Un nouvel appui sur le bouton **Power** permet de mettre l'appareil hors tension.

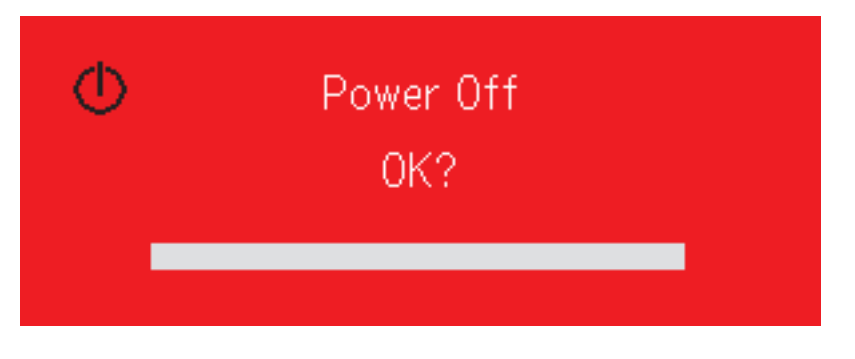

**Remarque :** Avant de ranger le projecteur dans sa sacoche, laissez-le refroidir pendant deux à cinq minutes en laissant le cordon d'alimentation branché. Le fait de le ranger trop tôt dans sa sacoche après l'avoir éteint risque d'entraîner sa surchauffe.

**Attention :** Avant de déplacer le projecteur, veillez à le mettre hors tension normalement et à le débrancher de la source principale d'alimentation.

# **Positionnement du projecteur**

Pour déterminer où placer le projecteur, tenez compte de la taille et de la forme de votre écran, de l'emplacement des prises électriques et de la distance entre le projecteur et le reste de votre équipement. Voici quelques directives générales :

- v Posez le projecteur sur une surface plane, perpendiculaire à la surface de projection (écran). Le projecteur doit se trouver au minimum à 1,5 m de l'écran de projection.
- v Placez le projecteur à moins de 2,7 m de la prise électrique et à moins de 1,8 m du périphérique vidéo (sauf si vous disposez d'une rallonge électrique et de câbles d'extension). Pour faciliter l'accès aux câbles, ne placez pas le projecteur à moins de 15 cm d'un mur ou d'un autre objet faisant obstacle.
- Placez le projecteur à la distance souhaitée par rapport à l'écran. La taille de l'image projetée est fonction de la distance entre l'objectif et l'écran, du réglage de zoom et du format vidéo.

<span id="page-22-0"></span>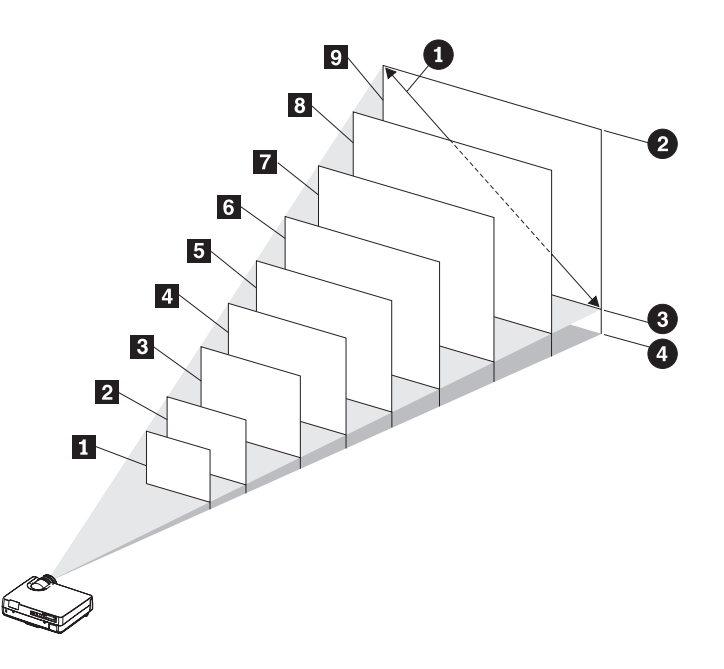

#### *Figure 2-2.*

*Tableau 2-1.*

| Plage de<br>fonctionnement<br>du zoom<br>optique | Diagonale de<br>l'écran<br>0 | Largeur d'image<br>2 | Hauteur<br>d'image<br>0 | Distance du<br>centre de<br>l'objectif au bas<br>de l'image<br>Ø |
|--------------------------------------------------|------------------------------|----------------------|-------------------------|------------------------------------------------------------------|
| (m)                                              | (m/pouces)                   | (m)                  | (m)                     | (m)                                                              |
| $1 - \hat{a}$ 1,20                               | 0,66/26                      | 0,53                 | 0,40                    | 0,07                                                             |
| <b>2</b> 1,54 à 1,85                             | 1,02/40                      | 0,81                 | 0,61                    | 0,11                                                             |
| <b>3</b> 2,33 à 2,80                             | 1,52/60                      | 1,22                 | 0,91                    | 0,16                                                             |
| 4 3,12 à 3,75                                    | 2,03/80                      | 1,63                 | 1,22                    | 0,21                                                             |
| $53,91$ à 4,70                                   | 2,54/100                     | 2,03                 | 1,52                    | 0,26                                                             |
| $64,70$ à 5,64                                   | 3,05/120                     | 2,44                 | 1,83                    | 0,31                                                             |
| 7 5,89 à 7,07                                    | 3,81/150                     | 3,05                 | 2,29                    | 0,39                                                             |
| 8 7,04 à 8,45                                    | 4,57/180                     | 3,55                 | 2,74                    | 0,47                                                             |
| $97,85$ à 9,44                                   | 5,08/200                     | 4,05                 | 3,05                    | 0,52                                                             |

## **Réglage du niveau et de la hauteur du projecteur**

Pour régler le niveau et la hauteur du projecteur, effectuez la procédure suivante :

- 1. Pour augmenter la hauteur du projecteur, soulevez-le et appuyez sur les boutons de réglage en hauteur. Les pieds surélévateurs se déploient.
- 2. Pour effectuer de petites corrections de hauteur et de niveau, faites pivoter les pieds surélévateurs.
- 3. Pour mettre le projecteur à un niveau plus bas, appuyez sur les boutons de réglage en hauteur et appuyez sur le dessus du projecteur pour faire rentrer les pieds surélévateurs.

<span id="page-23-0"></span>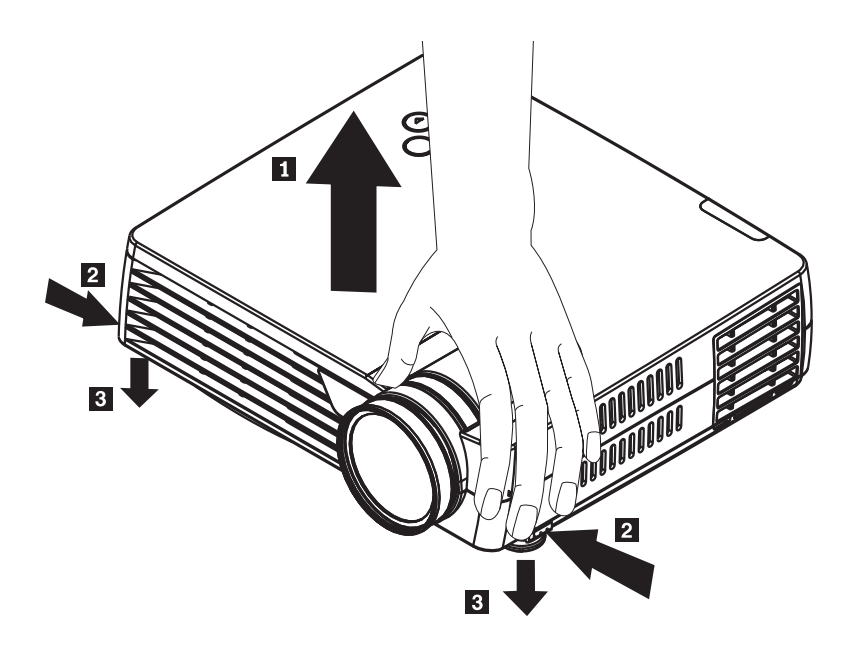

#### **Remarque :**

- v La table ou le support sur lequel repose le projecteur doit être de niveau et stable.
- v Positionnez le projecteur perpendiculairement à l'écran.
- v Veillez à ce que les câbles ne *pas* placés à un endroit gênant le passage, sous peine de faire tomber l'appareil.

# **Réglage de l'image**

Pour régler le zoom, la focale (mise au point) et le trapèze de l'image, effectuez les étapes suivantes :

1. Tournez les bagues sur le projecteur pour régler le zoom et la focale, comme illustré ci-après.

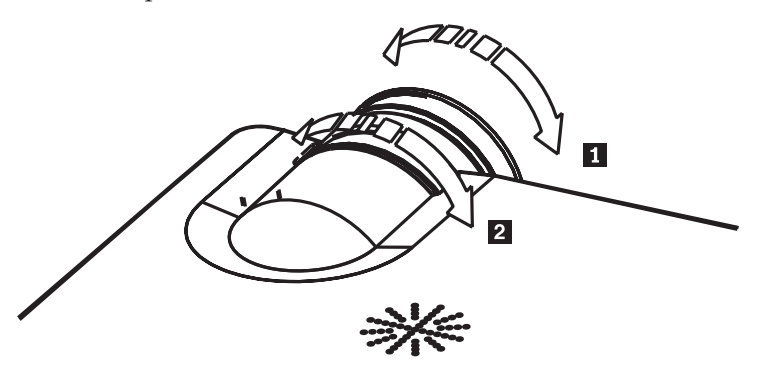

<span id="page-24-0"></span>2. Utilisez les touches de réglage du trapèze (**Keystone** - sur la télécommande uniquement) pour corriger la déformation trapézoïdale de l'image (haut plus large que le bas ou l'inverse). Ces touches de la télécommande sont illustrées ci-après.

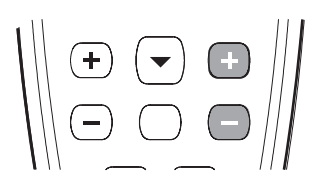

Le réglage Keystone (trapèze) apparaît sur l'écran, comme illustré ci-après.

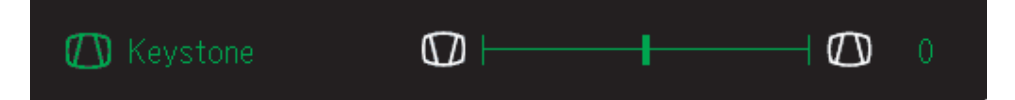

Pour régler le trapèze sur le projecteur, appuyez sur la touche Quick Menu et sélectionnez le sous-menu Keystone. Utilisez ensuite les touches gauche/droite pour régler la géométrie de l'image.

## **Résolution d'image**

La résolution XGA de l'image projetée est de 1024 x 768 pixels. Le projecteur est compatible avec des résolutions d'écran allant jusqu'à 1280 x 1024 (SXGA). Si la résolution de votre ordinateur dépasse cette valeur, sélectionnez une résolution inférieure avant de connecter le projecteur.

**Remarque :** Les images 640 x 480 (VGA) et 800 x 600 (SVGA) sont automatiquement étendues en 1024 x 768 (XGA).

#### **Réglage du volume**

Pour régler le volume, effectuez les étapes suivantes :

1. Appuyez sur les touches **Volume +/-** (représentées ci-après) du projecteur ou de la télécommande. Le réglage de volume apparaît sur l'écran.

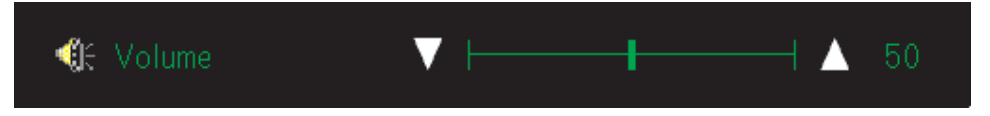

2. Utilisez les touches **Volume +/-** pour régler le niveau sonore. Les touches de réglage du volume représentées ci-après sont celles de la télécommande.

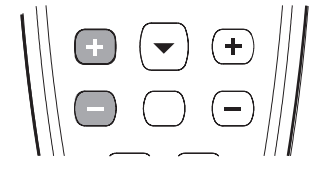

3. Appuyez sur la touche **Mute** (télécommande uniquement) pour couper le son. Appuyez à nouveau sur cette touche pour rétablir le son. L'illustration suivante montre l'écran affiché lorsque le son est coupé (fonction Mute active).

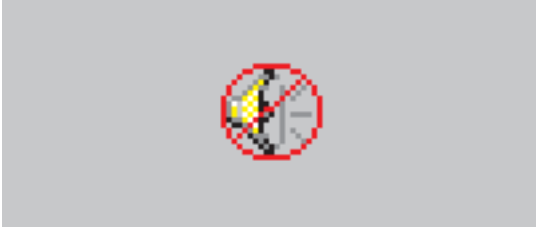

# <span id="page-26-0"></span>**Chapitre 3. Connexion de périphériques au projecteur**

Ce chapitre décrit comment connecter des périphériques au projecteur M400.

# **Connexion de périphériques**

Ordinateurs et appareils vidéo peuvent être connectés en même temps au projecteur. Consultez le guide d'utilisation de l'appareil que vous connectez pour vérifier qu'il dispose du connecteur de sortie approprié.

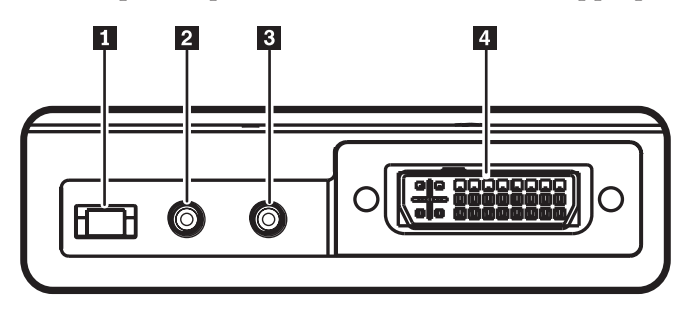

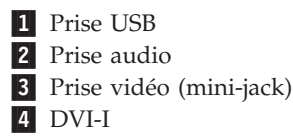

# <span id="page-28-0"></span>**Chapitre 4. Utilisation des fonctions du projecteur**

Ce chapitre décrit l'utilisation de la télécommande, de l'audio, des touches du clavier et d'autres fonctions du projecteur.

## **Utilisation de la télécommande**

La télécommande est alimentée par deux piles AAA. Pour les installer, il suffit d'ôter le capot au dos de la télécommande, de les glisser dans leur logement en respectant les polarités +/- et de remettre en place le capot.

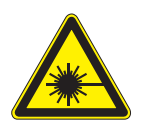

**ATTENTION :**

**Pour réduire les risques de blessure oculaire, ne dirigez pas directement le faisceau laser de la télécommande vers votre oeil ni vers celui d'une autre personne. La télécommande est équipée d'un laser de classe II émettant un rayonnement.**

La figure ci-dessous illustre la télécommande.

<span id="page-29-0"></span>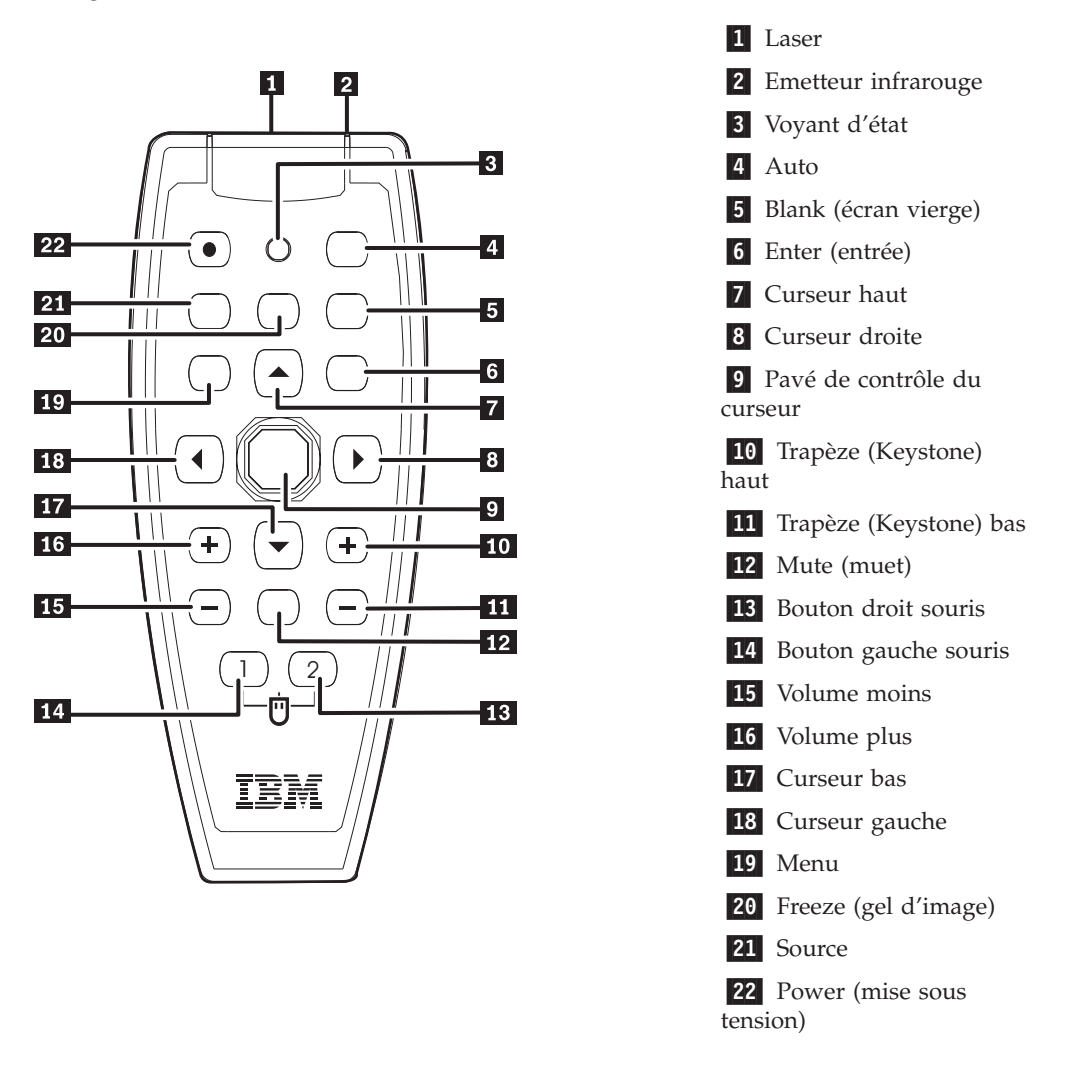

## **Installation des piles de la télécommande**

Lors de la première utilisation de la télécommande, installez les piles fournies avec. Suivez les étapes ci-après pour installer des piles neuves dans la télécommande.

1. Retirez le couvercle au dos de la télécommande en le faisant coulisser dans le sens de la flèche, comme illustré ci-après.

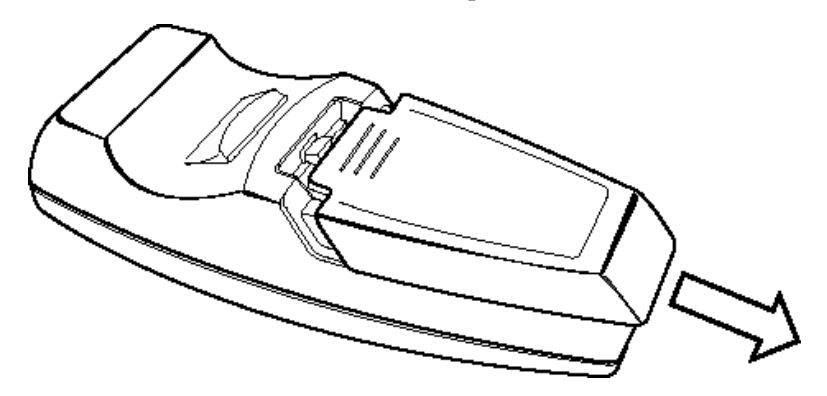

<span id="page-30-0"></span>2. Insérez les piles fournies en veillant à respecter leur polarité (+/-), comme illustré ci-après.

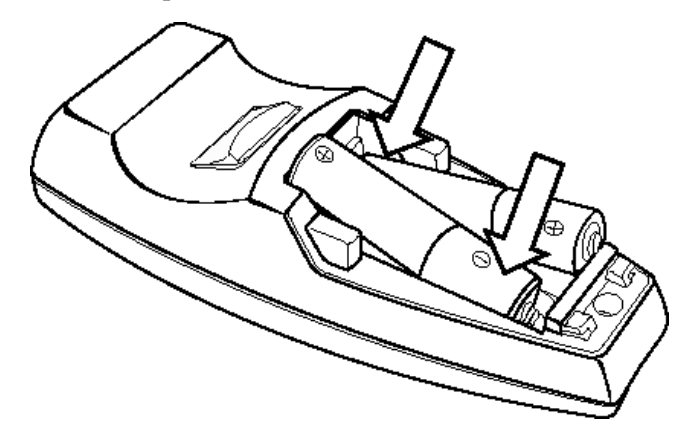

3. Remettez en place le couvercle.

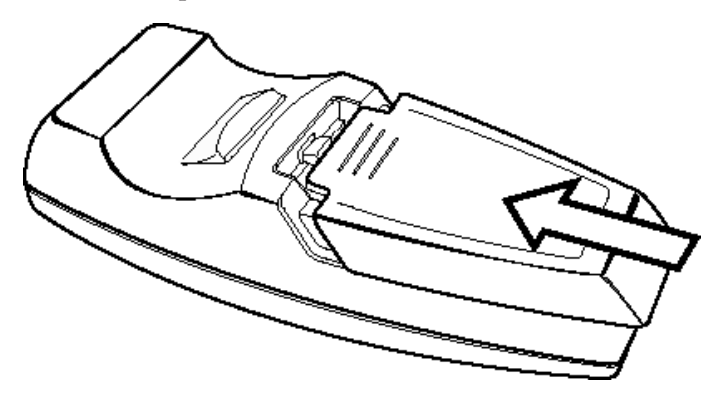

**Remarque :**

- v Utilisez uniquement des piles alcalines de type AAA.
- v Pour la mise au rebut des piles usagées, conformez-vous à la réglementation en vigueur.
- v Retirez les piles de la télécommande lorsque vous ne l'utilisez pas pendant une période prolongée.

#### **Portée de la télécommande**

Cette télécommande utilise un émetteur infrarouge pour contrôler les fonctions du projecteur. Il n'est pas nécessaire de la diriger directement vers le projecteur. A condition d'être dirigée sur les côtés ou vers l'arrière de l'appareil, elle est captée dans un rayon maximal de 7 m et avec un angle de plus ou moins 30 ° par rapport au plan horizontal du projecteur. Si le projecteur ne répond pas à la télécommande, rapprochez-vous un peu.

**Remarque :** Vous pouvez aussi pointer la télécommande sur l'image projetée.

# <span id="page-31-0"></span>**Touches du projecteur et de la télécommande**

Le projecteur peut être commandé soit à l'aide de la télécommande, soit au moyen des touches dont il est pourvu sur sa face supérieure. Toutes les opérations sont possibles à l'aide de la télécommande. La figure suivante montre la correspondance entre les touches de la télécommande et celles du projecteur qui permettent de commander les opérations dans les menus à l'écran.

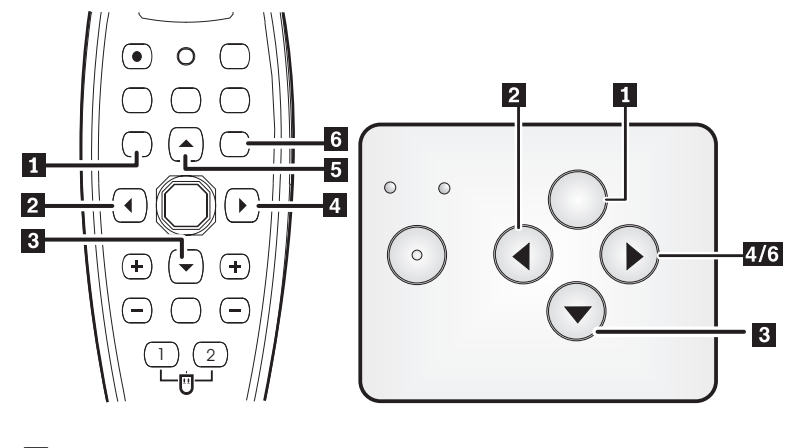

- 1 Menu
- 2 Touche Source/Gauche
- 3- Touche Quick Menu/Bas
- 4 Touche Auto/Droite
- **5** Touche Haut
- 6- Touche Auto/Enter

# <span id="page-32-0"></span>**Chapitre 5. Menus à l'écran (OSD, On-Screen Display)**

Ce projecteur fonctionne avec des menus OSD (On-Screen Display), c'est-à-dire s'affichant en incrustation sur l'écran. Ils permettent d'effectuer les réglages de l'image et de modifier divers paramètres.

**Remarque :** Pour accéder au menus OSD, vous devez avoir une image à l'écran.

## **Navigation dans les menus à l'écran**

Pour naviguer dans les menus OSD et effectuer des changements, vous pouvez utiliser la télécommande ou les touches situées sur la face supérieure du projecteur. Les sections suivantes présentent et décrivent les menus OSD.

#### **Menu Image**

Le menu Image est accessible via le menu principal. Pour l'ouvrir, effectuez les étapes suivantes :

- 1. Appuyez sur la touche **Menu** pour ouvrir le menu principal.
- 2. Appuyez sur la touche curseur gauche/droite pour accéder au menu Image.
- 3. Appuyez sur la touche curseur bas pour vous déplacer dans le menu Image. Ce dernier est illustré ci-après.

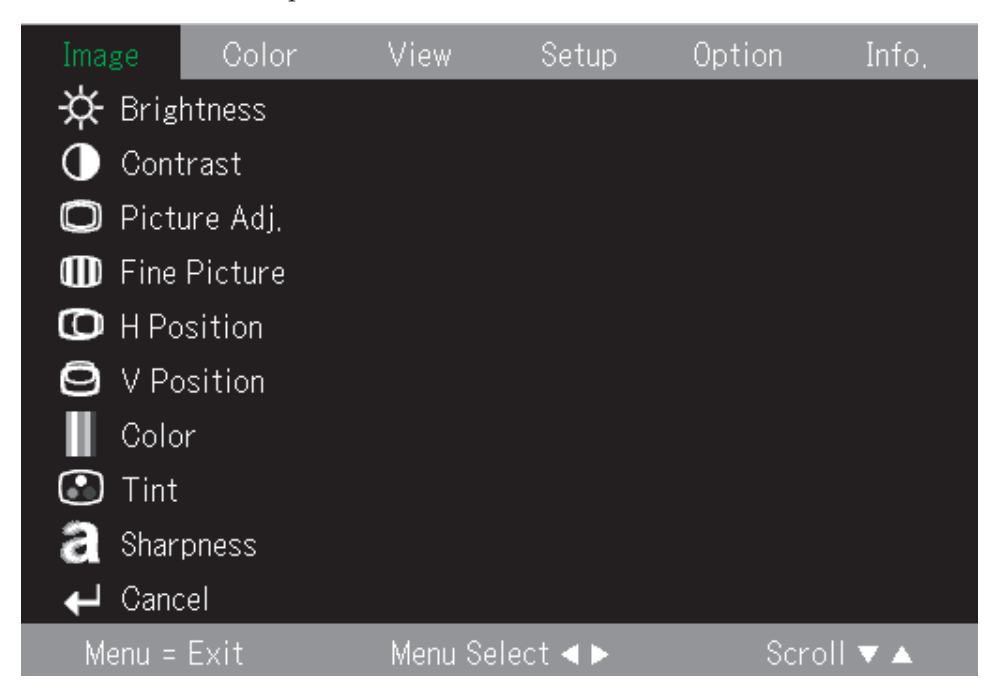

Le tableau ci-après présente les options disponibles dans le menu Image ainsi que leurs valeurs par défaut.

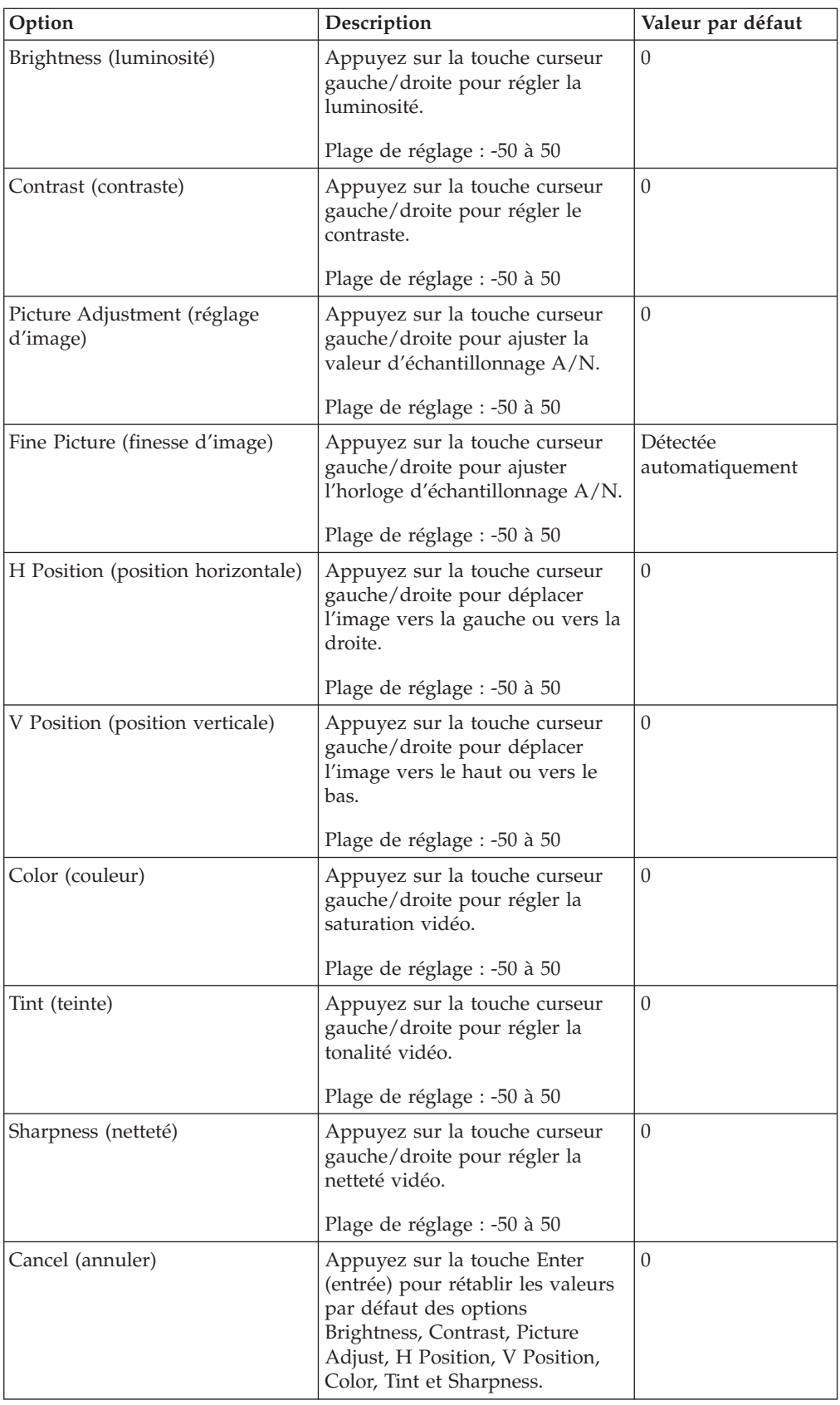

# <span id="page-34-0"></span>**Menu Color (couleur)**

Pour accéder au menu Color, effectuez les étapes suivantes :

- 1. Appuyez sur la touche **Menu** pour ouvrir le menu principal.
- 2. Appuyez sur la touche curseur gauche/droite pour accéder au menu Color.
- 3. Appuyez sur la touche curseur haut/bas pour vous déplacer dans le menu Color. Ce dernier est illustré ci-après.

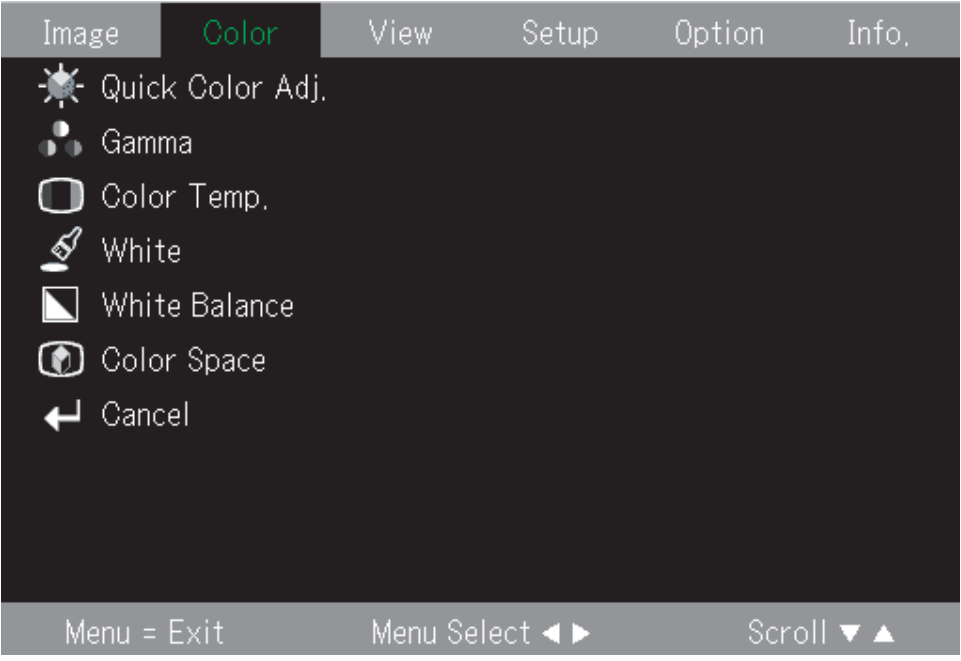

Le tableau suivant présente les options disponibles dans le menu Color ainsi que leurs valeurs par défaut.

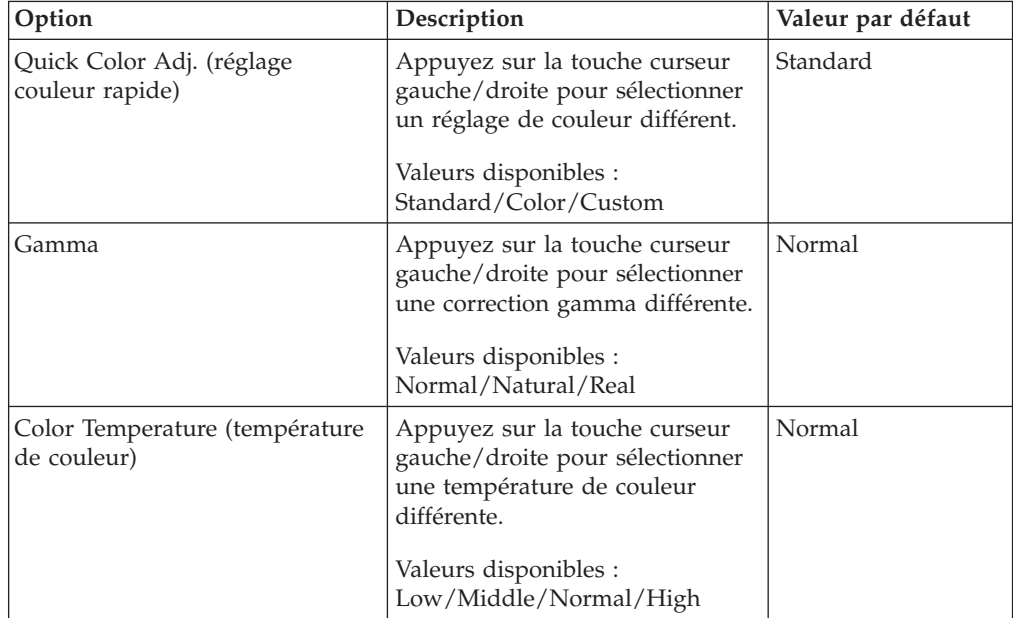

<span id="page-35-0"></span>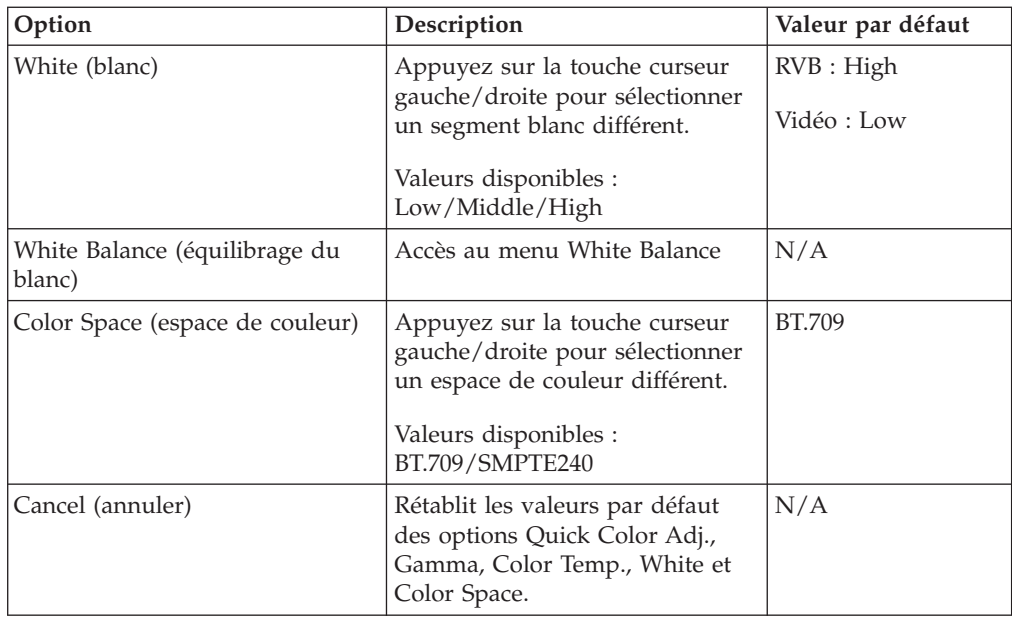

# **Menu View**

Pour accéder au menu View, effectuez les étapes suivantes :

- 1. Appuyez sur la touche **Menu** pour ouvrir le menu principal.
- 2. Appuyez sur la touche curseur gauche/droite pour accéder au menu View.
- 3. Appuyez sur la touche curseur haut/bas pour vous déplacer dans le menu View. Ce dernier est illustré ci-après.

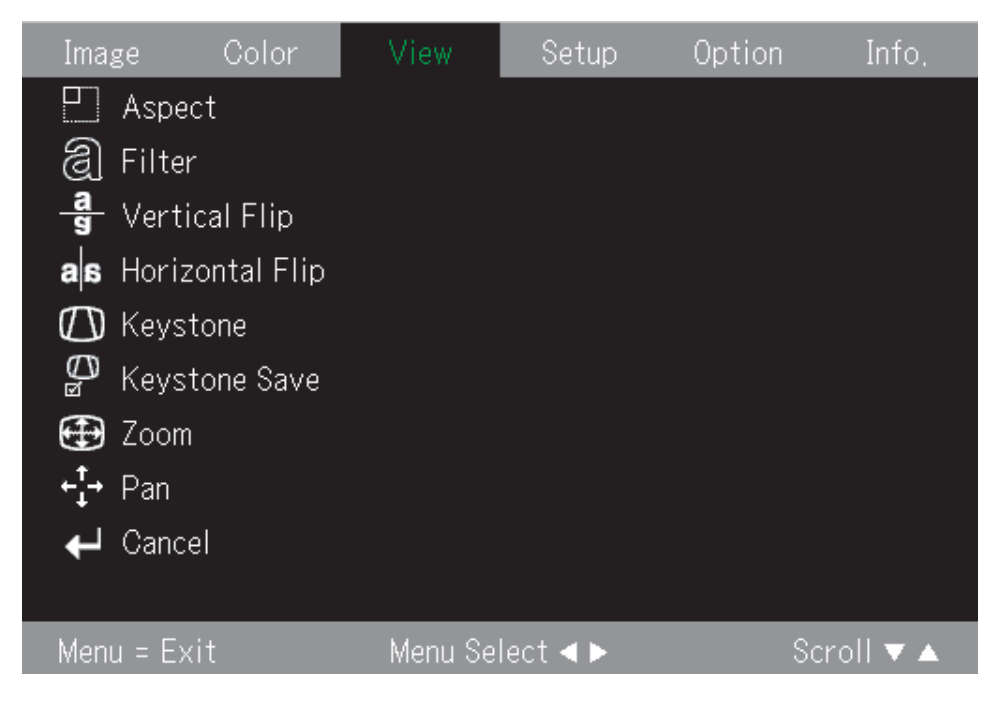
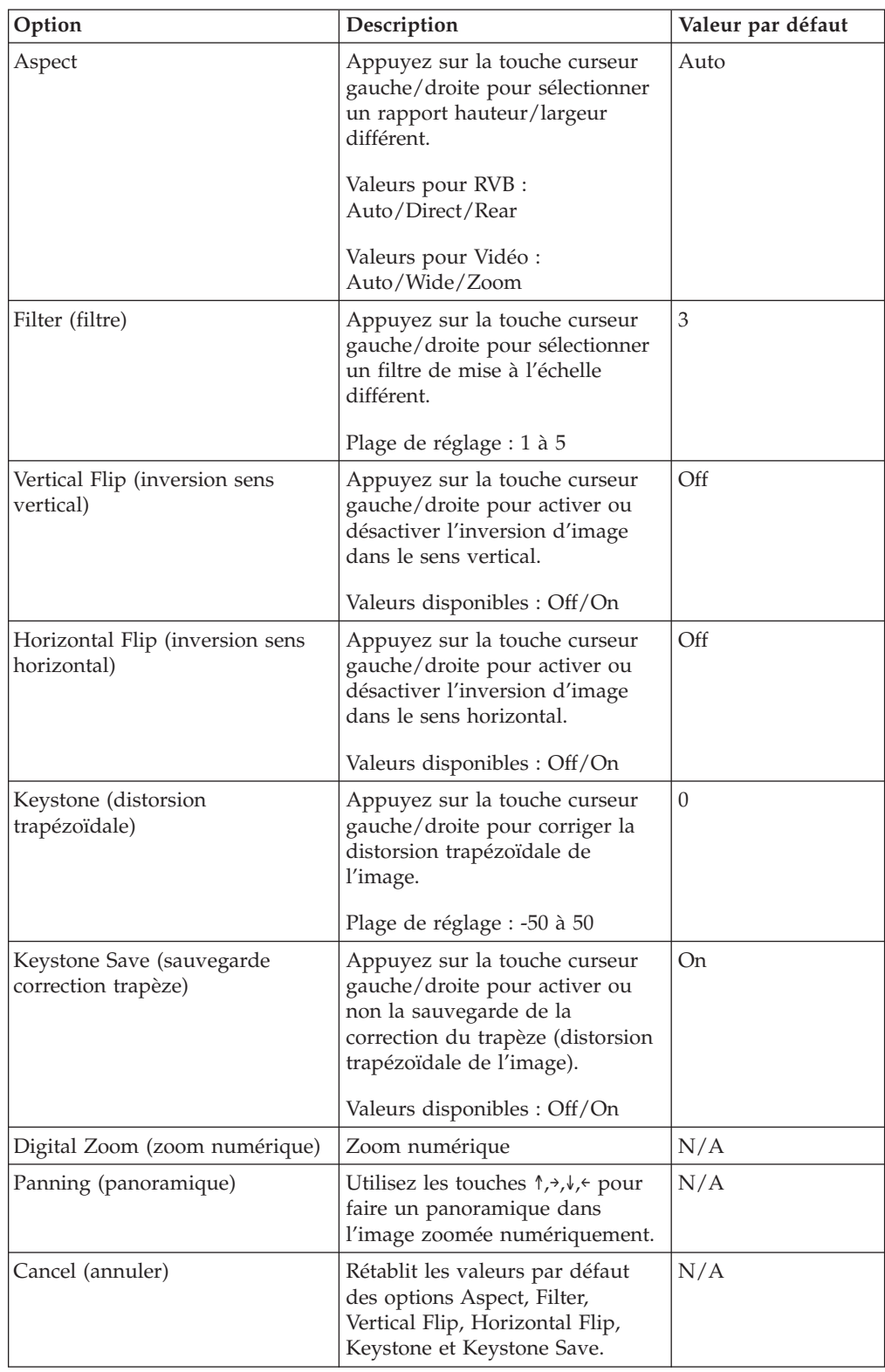

Le tableau suivant présente les options disponibles dans le menu View ainsi que leurs valeurs par défaut.

# **Menu Setup**

Pour accéder au menu Setup, effectuez les étapes suivantes :

- 1. Appuyez sur la touche **Menu** pour ouvrir le menu principal.
- 2. Appuyez sur la touche curseur gauche/droite pour accéder au menu Setup.
- 3. Appuyez sur la touche curseur haut/bas pour vous déplacer dans le menu Setup. Ce dernier est illustré ci-après.

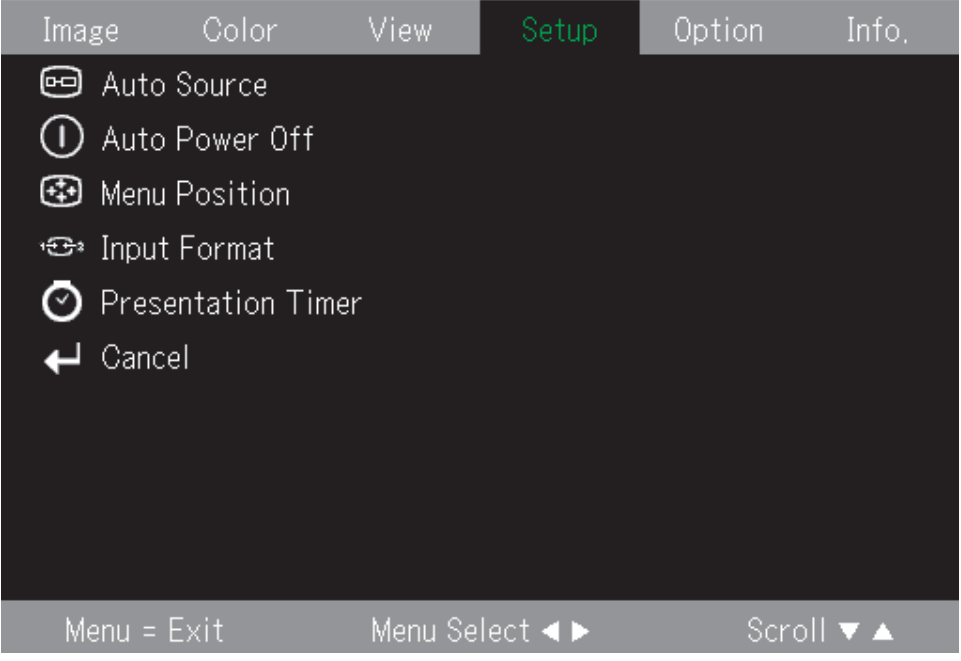

Le tableau suivant présente les options disponibles dans le menu Setup ainsi que leurs valeurs par défaut.

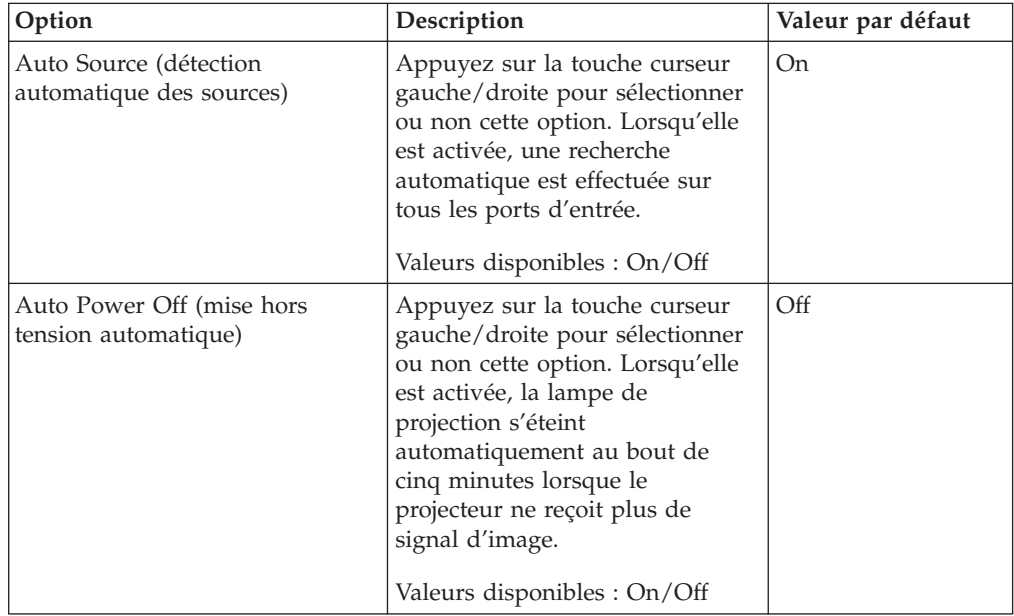

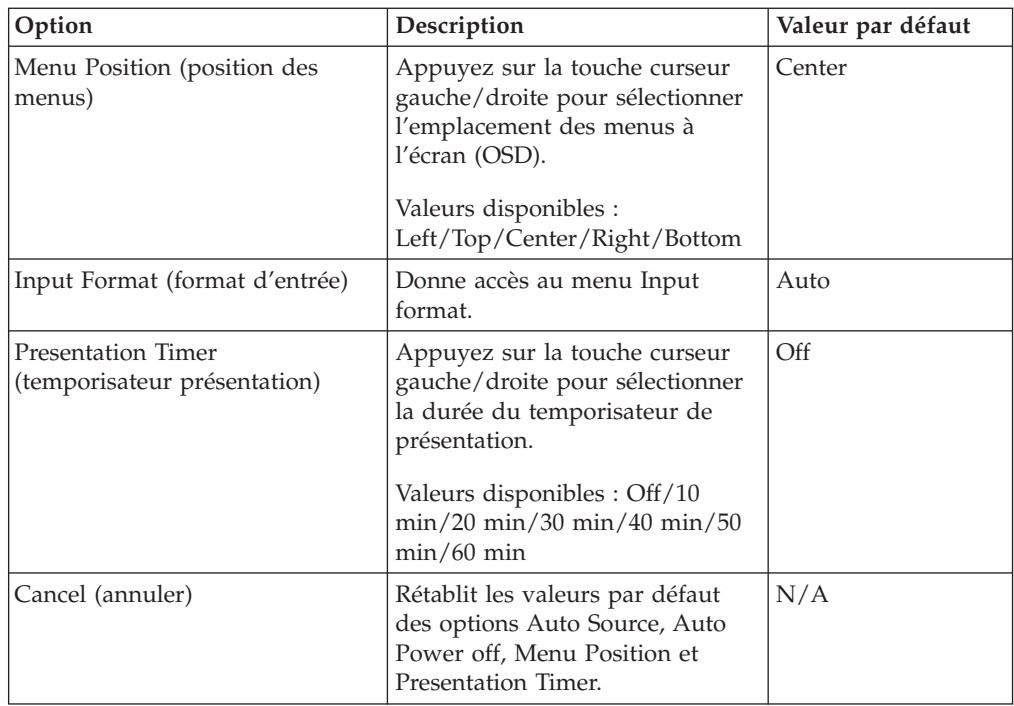

# **Menu Option**

Pour accéder au menu Option, effectuez les étapes suivantes :

- 1. Appuyez sur la touche **Menu** pour ouvrir le menu principal.
- 2. Appuyez sur la touche curseur gauche/droite pour accéder au menu Option.
- 3. Appuyez sur la touche curseur haut/bas pour vous déplacer dans le menu Option. Ce dernier est illustré ci-après.

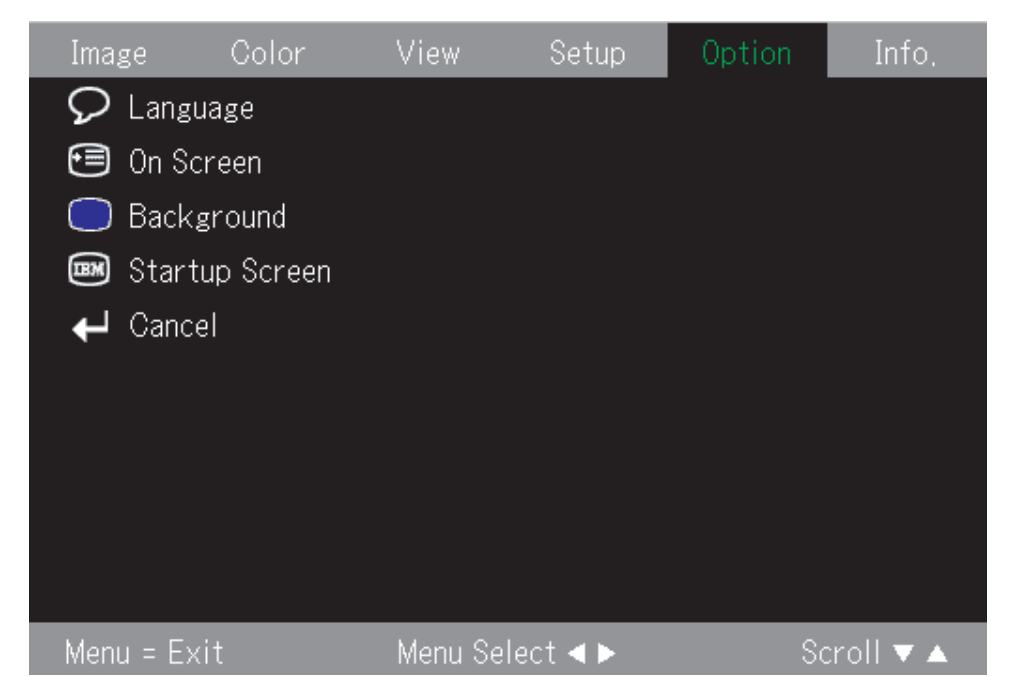

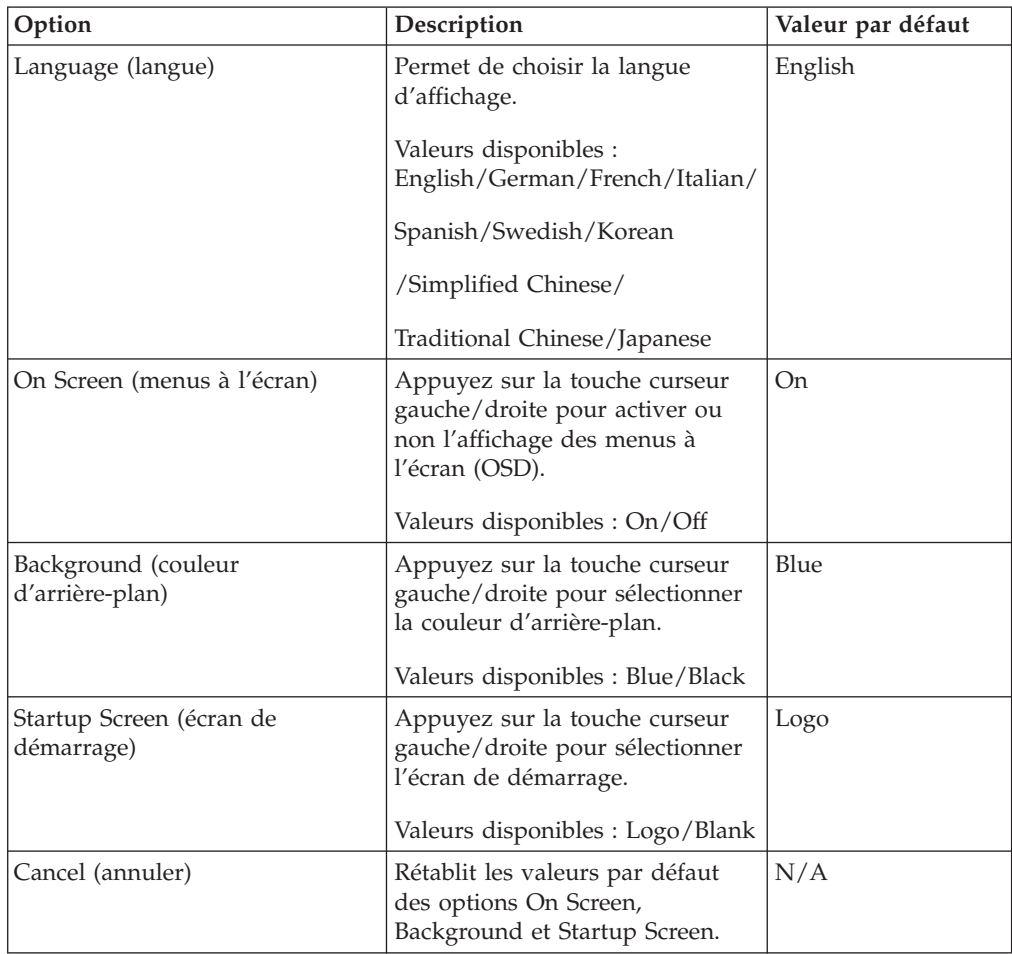

Le tableau ci-après présente les options disponibles dans le menu Option ainsi que leurs valeurs par défaut.

# **Menu Information**

Pour accéder au menu Information, effectuez les étapes suivantes :

- 1. Appuyez sur la touche **Menu** pour ouvrir le menu principal.
- 2. Appuyez sur la touche curseur gauche/droite pour accéder au menu Info.
- 3. Appuyez sur la touche curseur haut/bas pour vous déplacer dans le menu Info. Ce dernier est illustré ci-après.

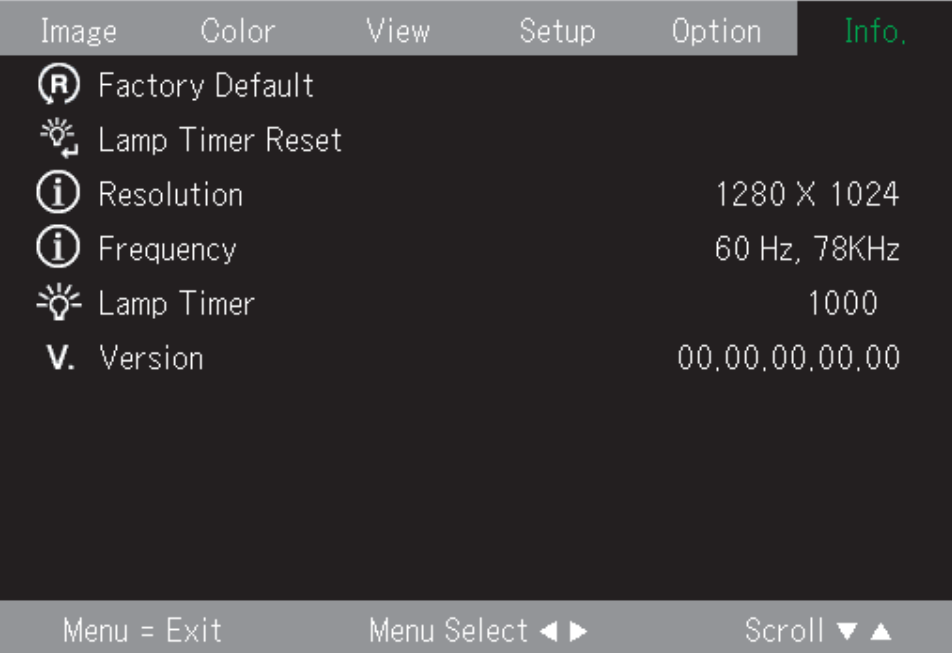

Le tableau suivant présente les options disponibles dans le menu Info.

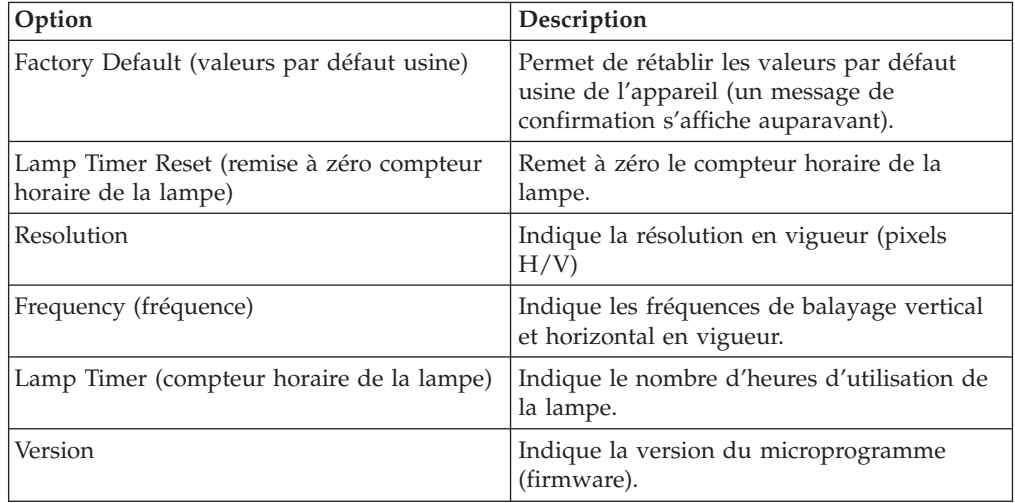

# **Sous-menus**

Cette section décrit les sous-menus de l'appareil.

# **White Balance (équilibrage du blanc)**

Ce menu est utilisé à des fins d'étalonnage. Utilisez-le comme suit.

1. Commencez par afficher, à partir de l'ordinateur, une source de trame noire.

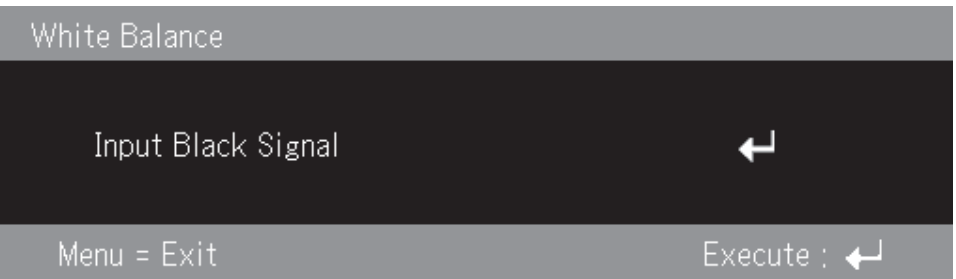

2. Appuyez sur Enter pour exécuter le réglage du niveau de noir.

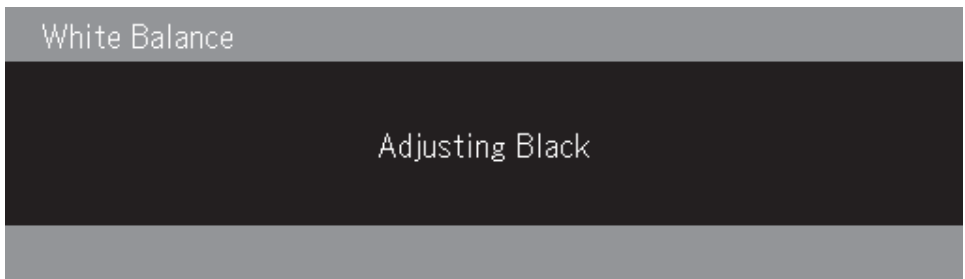

3. Toujours sur l'ordinateur, affichez une source de trame blanche.

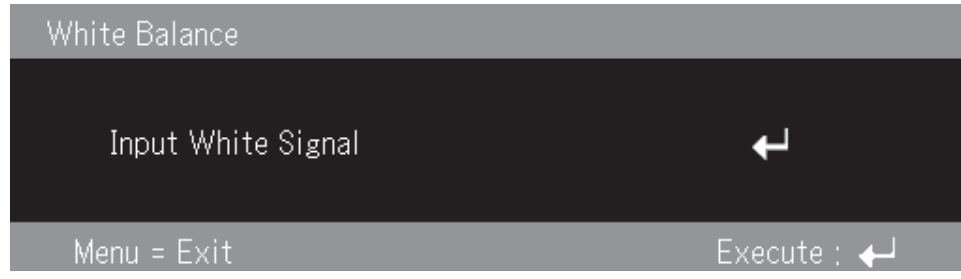

4. Appuyez sur Enter pour exécuter le réglage du niveau de blanc.

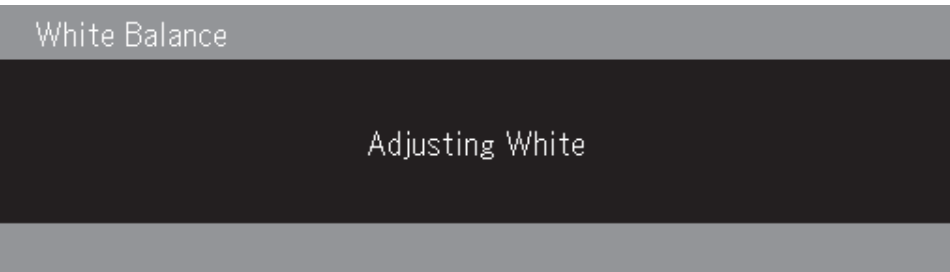

5. Si la procédure de réglage s'est déroulée correctement, l'écran affiche le message ″White Balance Complete″ (équilibrage du blanc terminé).

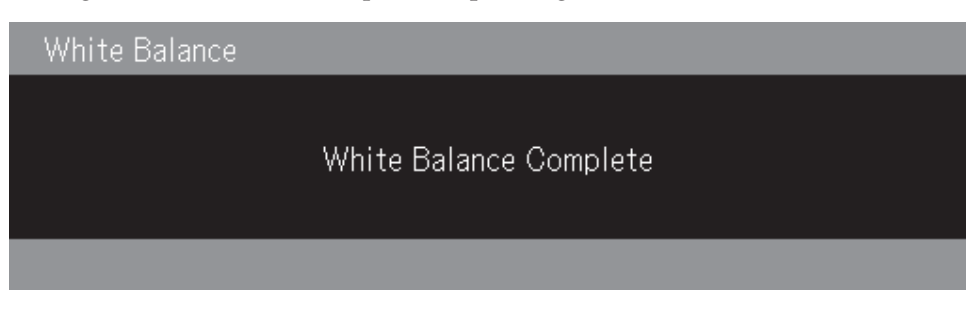

# **Input format (format d'entrée)**

Le menu Input format est illustré ci-après.

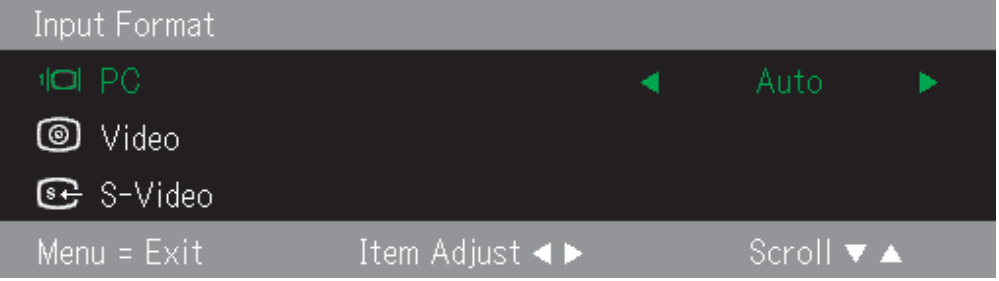

Le tableau suivant présente les options disponibles dans le menu Input format ainsi que leurs valeurs par défaut.

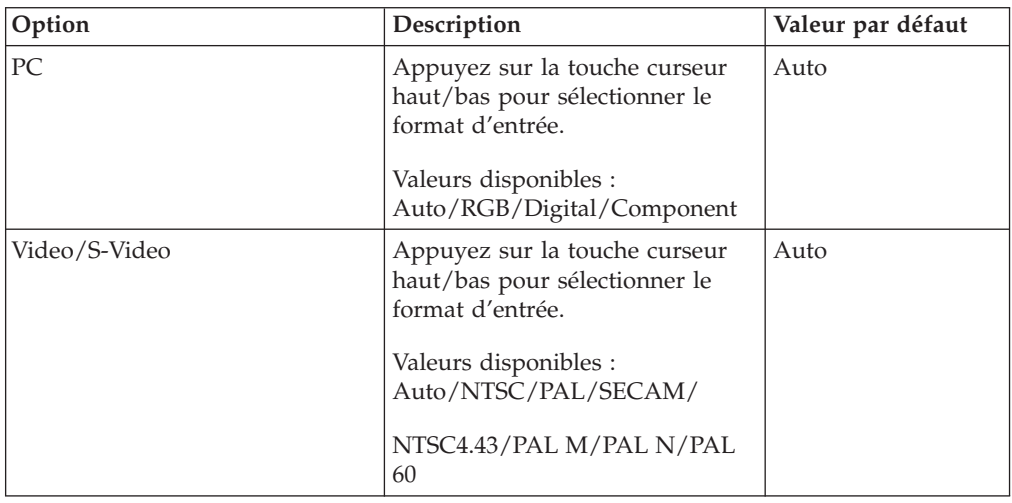

La valeur par défaut, pour le format d'entrée, est Auto (détermination automatique). L'image suivante s'affiche lorsque le projecteur recherche la source vidéo d'entrée.

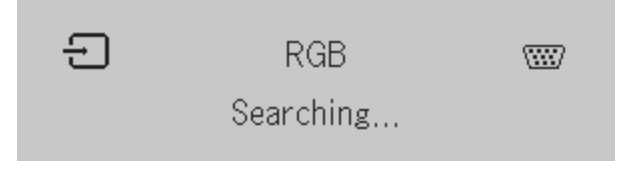

# **Language (langue)**

Le menu Language est illustré ci-après. La langue sélectionnée par défaut est l'anglais.

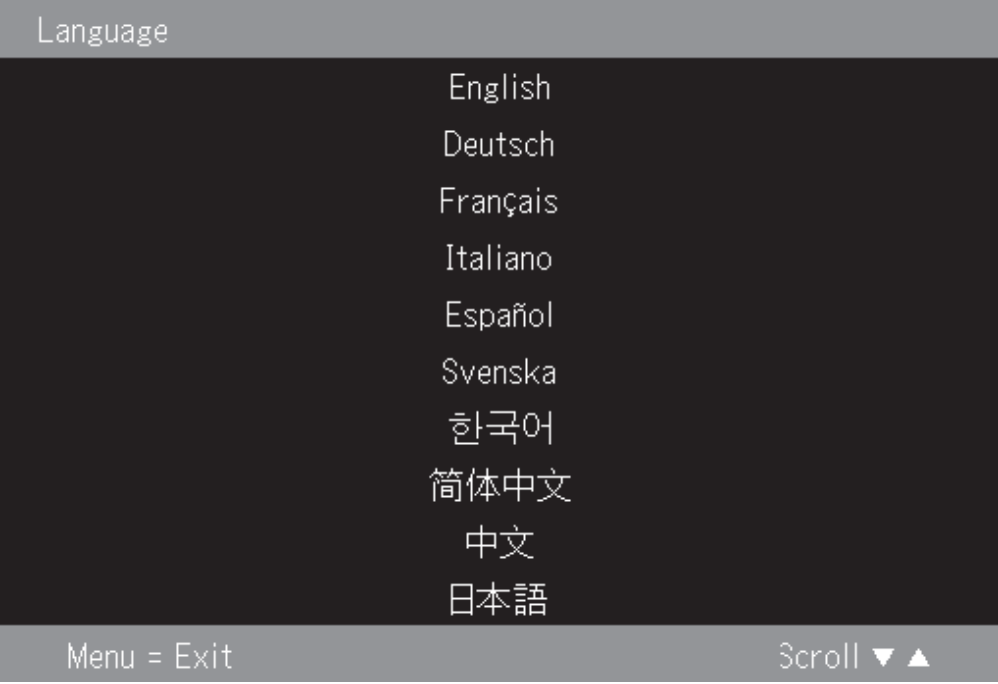

# **Zoom**

Appuyez sur la touche curseur haut/bas pour utiliser le zoom numérique.

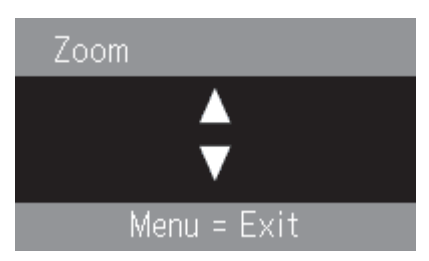

# **Panning (panoramique)**

Utilisez les touches ↑,→,↓,← pour faire un panoramique dans l'image zoomée numériquement.

# **Lamp Timer reset (remise à zéro du compteur horaire de la lampe)**

Appuyez sur la touche **Enter** pour remettre à zéro le compteur horaire de la lampe.

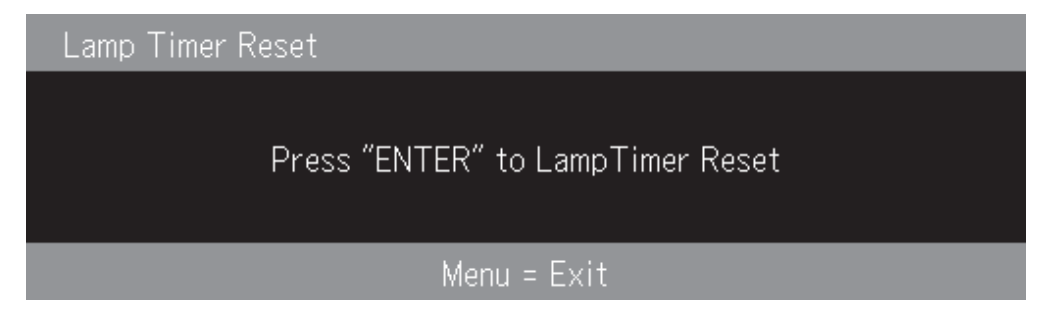

# **Factory default (valeurs par défaut usine)**

Appuyez sur la touche **Enter** pour rétablir les réglages usine de l'appareil.

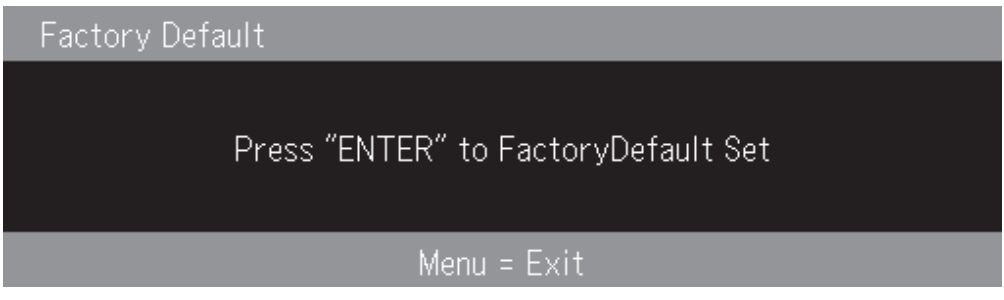

# **Touches de raccourci**

Cette section décrit les touches de raccourci et leur fonction.

v **Power off** : Appuyez sur la touche Power pour mettre le projecteur hors tension. Attendez ensuite cinq secondes pour que le projecteur s'éteigne automatiquement ou appuyez à nouveau sur la touche Power pour l'éteindre immédiatement. L'image affichée lorsque le projecteur est en cours d'arrêt est illustrée ci-après.

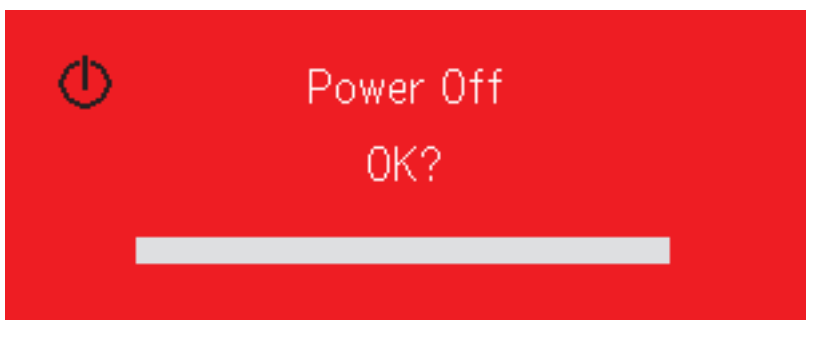

v **Keystone** : Appuyez sur la touche Keystone +/- (sur la télécommande) pour corriger la déformation trapézoïdale de l'image. La plage de réglage est comprise entre -50 et 50.

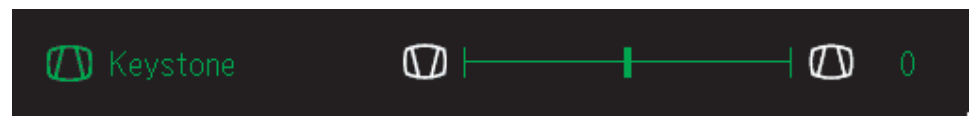

v **Volume** : Appuyez sur la touche Volume +/- (sur la télécommande) pour régler le volume. La plage de réglage est comprise entre 0 et 100.

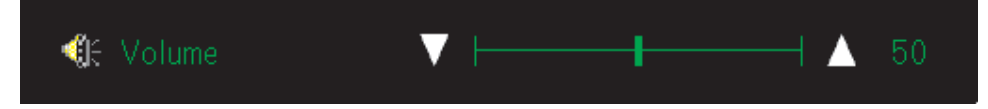

v **Freeze** : Utilisez la touche Freeze pour activer/désactiver l'arrêt sur image (également appelé gel d'image).

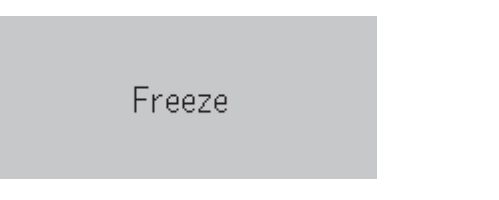

# **Quick menu**

Cette section constitue un guide de référence rapide pour les options de menu suivantes.

v **Brightness** : Appuyez sur la touche curseur gauche/droite pour régler la luminosité. La plage de réglage est comprise entre -50 et 50.

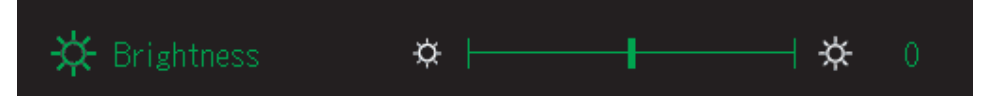

v **Contrast** : Appuyez sur la touche curseur gauche/droite pour régler le contraste. La plage de réglage est comprise entre -50 et 50.

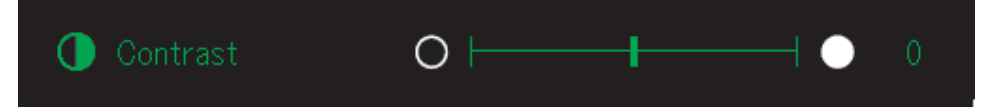

v **Volume** : Appuyez sur la touche curseur gauche/droite pour régler le volume. La plage de réglage est comprise entre 0 et 100.

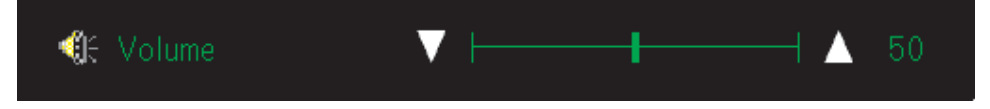

v **Keystone** : Appuyez sur la touche curseur gauche/droite pour corriger la déformation trapézoïdale de l'image. La plage de réglage est comprise entre -50 et 50.

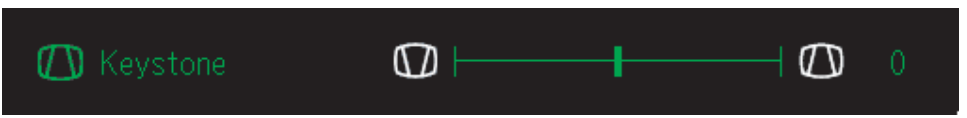

# <span id="page-46-0"></span>**Annexe A. Maintenance**

Ce chapitre décrit la maintenance du projecteur.

### **Nettoyage de l'objectif**

Pour nettoyer l'objectif, procédez comme suit :

- 1. Versez un produit non abrasif destiné au nettoyage des objectifs d'appareils photos sur un chiffon doux et sec.
	- **Remarque :** Evitez d'utiliser une quantité excessive de produit, et ne l'appliquez pas directement sur la lentille. Les produits de nettoyage abrasifs, les solvants et autres produits chimiques agressifs peuvent rayer la lentille.
- 2. Essuyez doucement la lentille avec le chiffon en faisant des mouvements circulaires. Si vous n'envisagez pas d'utiliser le projecteur dans l'immédiat, replacez le couvercle de protection sur l'objectif.

# **Remplacement de la lampe du projecteur**

La lampe de rechange doit être homologuée par IBM. Vous pouvez la commander auprès de votre partenaire commercial ou sur le site www.ibm.com/pc.

Pour remplacer la lampe du projecteur, procédez comme suit :

- 1. Eteignez le projecteur, débranchez son cordon d'alimentation et laissez l'appareil refroidir pendant au moins une heure.
- 2. A l'aide d'un tournevis cruciforme, ôtez la vis de fixation du capot du logement de la lampe (**2**).
- 3. Retirez le capot du logement de la lampe (3).

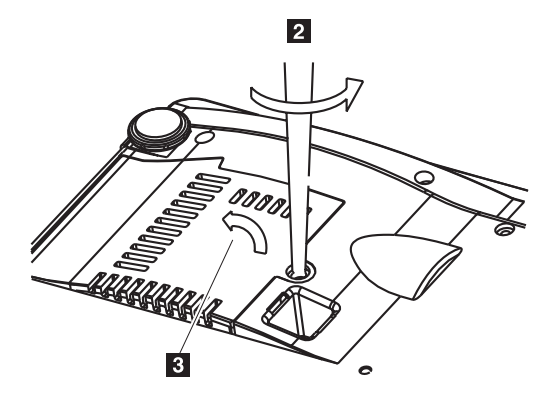

4. Retirez les deux vis du bloc lampe  $(4)$ .

5. Soulevez la poignée du bloc lampe (5).

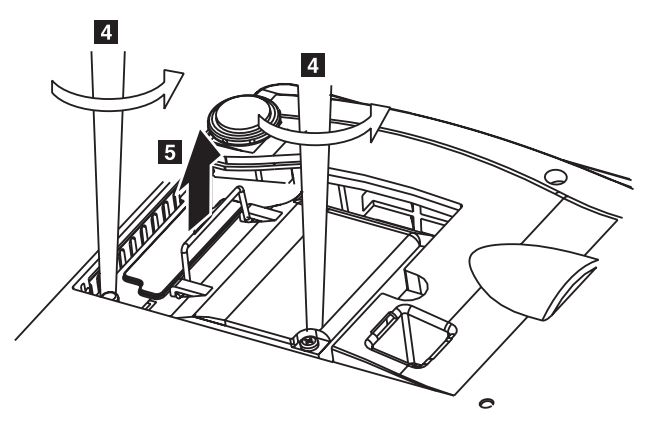

6. Tirez fermement sur la poignée pour extraire le bloc lampe ( 6).

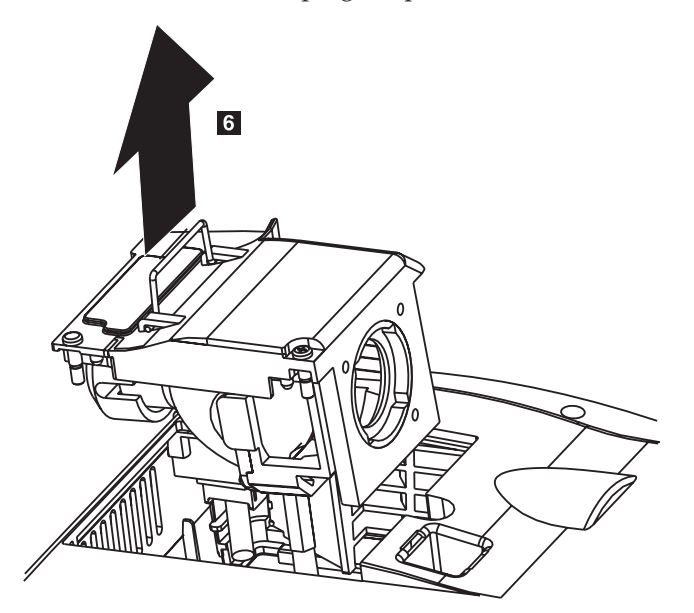

7. Procédez dans le sens inverse pour installer la lampe neuve.

**Avertissement :** Ce produit comporte une lampe à arc métallique qui contient du mercure. Pour vous en débarrasser, respectez la législation en vigueur.

# **Remise à zéro du compteur horaire de la lampe**

Après avoir remplacé la lampe, vous devez remettre à zéro son compteur horaire. Voici comment procéder.

- 1. Appuyez sur la touche **Menu** pour ouvrir le menu principal.
- 2. Appuyez sur la touche curseur gauche/droite pour accéder au menu Info.
- 3. Appuyez sur la touche curseur haut/bas pour accéder à l'option Lamp Timer.
- 4. Appuyez sur la touche **Enter**. L'écran affiche le message ″Press ″ENTER″ to Lamp Timer Reset″ (appuyez sur ENTER pour remettre à zéro le compteur horaire de la lampe).
- 5. Appuyez à nouveau sur la touche **Enter** pour remettre à zéro le compteur horaire de la lampe.

# **Utilisation de la fente de sécurité**

Le projecteur est muni d'une fente de sécurité (dispositif antivol). Pour la procédure d'utilisation du dispositif de verrouillage, reportez-vous à la documentation qui l'accompagne.

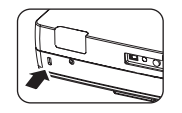

# **Annexe B. Résolution des incidents**

Le tableau suivant répertorie les problèmes de fonctionnement que vous pouvez rencontrer avec le projecteur et indique comment y remédier. Dans certains cas, plusieurs solutions sont proposées. Essayez-les dans l'ordre suivant lequel elles sont présentées. Dès que le problème est résolu, vous pouvez ignorer les solutions restantes.

| Problème                                                                          | Solution                                                                                                    |
|-----------------------------------------------------------------------------------|----------------------------------------------------------------------------------------------------|
| Aucune image n'apparaît sur<br>l'écran.                                           | Assurez-vous que l'ordinateur et le projecteur sont<br>sous tension.                                                                                                    |
|                                                                                   | Si l'écran vierge (Blank) est affiché, appuyez sur la<br>touche <b>Blank</b> de la télécommande.                                                                                                    |
|                                                                                   | Vérifiez les réglages sur votre ordinateur portable ou<br>PC de bureau.                                                                                                    |
|                                                                                   | Eteignez tous les équipements et remettez-les sous<br>tension dans l'ordre correct. Reportez-vous à la<br>section «Démarrage et arrêt du projecteur» à la page<br>$2-1.$                             |
| L'image est floue.                                                                | Réglez la focale (mise au point) sur le projecteur.<br>Reportez-vous à la section «Réglage de l'image» à la<br>page 2-4.                                                                             |
|                                                                                   | • Appuyez sur la touche Auto de la télécommande du<br>projecteur.                                                                                                    |
|                                                                                   | Assurez-vous que la distance entre le projecteur et<br>l'écran est comprise dans la fourchette spécifiée.                                                                                            |
| L'image est plus large en haut ou<br>en bas (effet de trapèze).                   | • Positionnez le projecteur de manière qu'il soit aussi<br>perpendiculaire que possible à l'écran.                                                                                                   |
|                                                                                   | Utilisez la touche <b>Keystone</b> de la télécommande ou<br>du projecteur pour corriger la déformation<br>trapézoïdale de l'image. Reportez-vous à la section<br>«Réglage de l'image» à la page 2-4. |
| L'image est inversée ou à<br>l'envers.                                            | Vérifiez la valeur choisie pour l'option Projection, dans<br>le menu Setup. Voir la section «Menu View» à la page<br>5-4.                                                                            |
| L'image est zébrée.                                                               | Rétablissez les valeurs par défaut des options<br>Frequency et Tracking dans le menu Setup.<br>Reportez-vous à la section «Navigation dans les<br>menus à l'écran» à la page 5-1.                    |
|                                                                                   | • Pour être sûr que le problème n'est pas dû à la carte<br>vidéo du PC connecté au projecteur, reliez celui-ci à<br>un autre ordinateur.                                                             |
| L'image manque de contraste.                                                      | Réglez le paramètre Contrast dans le menu principal.<br>Reportez-vous à la section «Navigation dans les menus<br>à l'écran» à la page 5-1.                                                           |
| La couleur de l'image projetée ne<br>correspond pas à celle de l'image<br>source. | Agissez sur les réglages Color Temp. et Gamma du<br>menu ColorMgr. Reportez-vous à la section «Menu<br>Color (couleur)» à la page 5-3.                                                               |

*Tableau B-1. Dépannage*

| Problème                                             | Solution                                                                                                    |
|------------------------------------------------------|----------------------------------------------------------------------------------------------------|
| Le projecteur n'émet aucune<br>lumière.              | • Vérifiez que le cordon d'alimentation est bien<br>branché.<br>• Assurez-vous que la prise électrique est alimentée en<br>y branchant un autre appareil électrique.                                                                        |
|                                                      | • Redémarrez le projecteur en procédant dans l'ordre<br>correct et vérifiez que le voyant d'alimentation<br>(Power) est allumé en vert.                                                                                                    |
|                                                      | · Si vous avez remplacez la lampe récemment, essayez<br>de la remettre en place pour éliminer tout faux<br>contact. Vérifiez que le capot de la lampe affleure<br>avec le boîtier du projecteur une fois remis en place.                    |
|                                                      | • Remplacez le bloc lampe. Reportez-vous à la section<br>«Remplacement de la lampe du projecteur» à la page<br>A-1.                                                                                                    |
|                                                      | Réinstallez l'ancienne lampe dans le projecteur et<br>faites réviser celui-ci.                                                                                                    |
| La lampe s'éteint.                                   | • Des surtensions peuvent provoquer l'extinction de la<br>lampe. Appuyez sur la touche Power à deux reprises<br>pour mettre le projecteur hors tension. Lorsque le<br>voyant Lamp Ready s'allume, appuyez à nouveau<br>sur la touche Power. |
|                                                      | • Remplacez le bloc lampe par un bloc neuf.<br>Reportez-vous à la section «Remplacement de la<br>lampe du projecteur» à la page A-1.                                                                                                    |
|                                                      | Réinstallez l'ancienne lampe dans le projecteur et<br>faites réviser celui-ci.                                                                                                    |
| La télécommande est sans effet<br>sur le projecteur. | • Dirigez la télécommande vers le récepteur infrarouge<br>avant ou arrière du projecteur.                                                                                                    |
|                                                      | Assurez-vous qu'aucun obstacle ne se trouve entre la<br>télécommande et le récepteur infrarouge du<br>projecteur.                                                                                                    |
|                                                      | · Eteignez tout éclairage fluorescent (néon) dans la<br>pièce.                                                                                                    |
|                                                      | • Vérifiez la polarité des piles de la télécommande.                                                                                                    |
|                                                      | Remplacez les piles de la télécommande.                                                                                                    |
|                                                      | • Si d'autres appareils à liaison infrarouge se trouvent<br>aux abords du projecteur, éteignez-les.                                                                                                    |
|                                                      | • Faites réviser la télécommande.                                                                                                    |
| Absence de son.                                      | Réglez le volume sur la télécommande.                                                                                                    |
|                                                      | • Reportez-vous à la section «Réglage du volume» à la<br>page 2-5.                                                                                                    |
|                                                      | Réglez le volume de la source audio.<br>• Vérifiez la connexion du câble audio.                                                                                                    |
|                                                      | • Testez la sortie de la source audio avec d'autres                                                                                                    |
|                                                      | haut-parleurs.                                                                                                    |
|                                                      | · Faites réviser le projecteur.                                                                                                    |

*Tableau B-1. Dépannage (suite)*

*Tableau B-1. Dépannage (suite)*

| Problème             | Solution                                                              |
|----------------------|-----------------------------------------------------------------------|
| Le son est distordu. | • Vérifiez la connexion du câble audio.                               |
|                      | • Testez la sortie de la source audio avec d'autres<br>haut-parleurs. |
|                      | • Faites réviser le projecteur.                                       |

# **Voyants du projecteur**

Les voyants (LED) situés sur le dessus du projecteur indiquent l'état de l'appareil et peuvent vous aider à résoudre d'éventuels problèmes de fonctionnement.

*Tableau B-2. Comportement des voyants du projecteur et signification*

| Comportement des voyants                                                                                   | Explication                                                                                                    |  |
|----------------------------------------------------------------------------------------------------|----------------------------------------------------------------------------------------------------|--|
| Allumé en rouge<br>Lorsque l'appareil est sous tension<br>(allumé en vert)<br>En veille (allumé en orange) | Il est temps de remplacer la lampe. Remplacez-la<br>par un nouveau bloc lampe. Pour plus<br>d'informations, voir la section «Remplacement de<br>la lampe du projecteur» à la page A-1.                                                                                                    |  |
|                                                                                                    |                                                                                                    |  |
| Allumé en rouge<br>Orange clignotant pendant 60<br>secondes, puis allumé en orange                         | La lampe a atteint sa fin de vie utile. Il n'est plus<br>possible de la mettre sous tension.<br>Le projecteur peut encore être utilisé pendant 100<br>heures à compter du moment ou la lampe a atteint<br>sa fin de vie utile. Remplacez-la par un nouveau<br>bloc lampe. Reportez-vous à la section<br>«Remplacement de la lampe du projecteur» à la<br>page A-1.                                                                                                    |  |
| Rouge clignotant (cycle de deux<br>secondes).                                                              | Le capot du logement de la lampe est ouvert.                                                                                                    |  |
| Allumé en rouge                                                                                            | Le capot du logement de la lampe n'est pas bien<br>en place. Installez-le correctement.                                                                                                    |  |
| Rouge clignotant (cycle d'une<br>seconde).<br>Allumé en rouge                                              | La température est anormalement élevée.<br>• La protection thermique a été activée. Si la<br>température ambiante est trop élevée, placez le<br>projecteur dans un endroit plus frais. Si la<br>température interne du projecteur est trop<br>élevée, vérifiez l'état des ouïes d'aération du<br>ventilateur et nettoyez-les si elles sont obstruées.<br>• Lorsque la protection thermique est activée,<br>l'alimentation est coupée et, dans certains cas,<br>elle n'est pas rétablie immédiatement. Dans ce<br>cas, attendez 90 secondes, puis recommencez. |  |
| Rouge clignotant (cycle d'une<br>seconde).<br>Allumé en orange                                             | Le ventilateur s'est arrêté.<br>Débranchez le cordon d'alimentation et faites<br>réparer le projecteur IBM M400 en vous adressant                                                                                                    |  |
|                                                                                                    | à un magasin qui en assure la distribution.                                                                                                    |  |

| Comportement des voyants                                        | Explication                                                                                                    |
|-----------------------------------------------------------------|----------------------------------------------------------------------------------------------------|
| Rouge clignotant (cycle de deux<br>secondes).                   | La lampe ne s'éclaire pas.                                                                                                    |
| Lorsque la lampe a grillé en cours<br>d'utilisation             | Attendez au moins 90 secondes, puis remettez le<br>projecteur sous tension. Si le problème persiste,<br>débranchez le cordon d'alimentation et faites |
| Orange clignotant pendant 90<br>secondes, puis allumé en orange | réparer le projecteur IBM M400 en vous adressant<br>à un magasin qui en assure la distribution.                                                       |
| Lorsque la lampe ne s'allume pas dès<br>le départ               |                                                                                                    |
| Allumé en orange                                                |                                                                                                    |

*Tableau B-2. Comportement des voyants du projecteur et signification (suite)*

**Remarque :** Si les voyants du projecteur clignotent d'une façon qui n'est pas décrite ci-avant, débranchez le cordon d'alimentation et adressez-vous à votre revendeur.

# **Protection thermique**

Lorsque la température à l'intérieur du projecteur devient anormalement élevée, le voyant clignote en rouge (cycle d'une seconde), le voyant de veille (Standby) s'allume en rouge et, en même temps, la protection thermique entre en action et coupe l'alimentation du projecteur. Si cela se produit, effectuez les étapes suivantes :

- 1. Mettez l'appareil hors tension (touche Power) et débranchez le cordon d'alimentation de la prise murale.
- 2. Vérifiez la température de la pièce. Si le projecteur est utilisé dans une pièce où la température est particulièrement élevée, installez-le dans un endroit plus frais.
- 3. Vérifiez que les ouïes d'aération ne sont pas obstruées. Le cas échéant, nettoyez-les.
- 4. Attendez au moins une heure que le projecteur refroidisse, puis rebranchez l'appareil.
- 5. Si le problème se reproduit, adressez-vous à votre revendeur.

# **Annexe C. Caractéristiques**

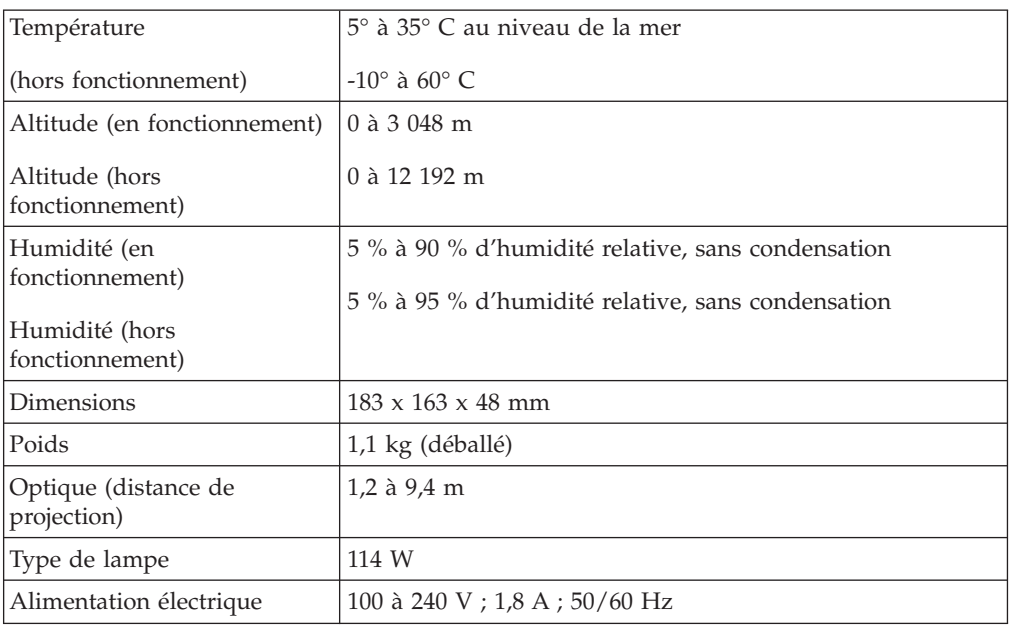

Les caractéristiques techniques du projecteur IBM M400 sont présentées ci-après.

# **Annexe D. Service and Support**

The following information describes the technical support that is available for your product, during the warranty period or throughout the life of the product. Refer to your IBM Statement of Limited Warranty for a full explanation of IBM warranty terms.

# **Online technical support**

Online technical support is available during the life of your product through the Personal Computing Support Web site at www.ibm.com/pc/support.

During the warranty period, assistance for replacement or exchange of defective components is available. In addition, if your IBM option is installed in an IBM computer, you might be entitled to service at your location. Your technical support representative can help you determine the best alternative.

### **Telephone technical support**

Installation and configuration support through the IBM Support Center will be withdrawn or made available for a fee, at IBM's discretion, 90 days after the option has been withdrawn from marketing. Additional support offerings, including step-by-step installation assistance, are available for a nominal fee.

To assist the technical support representative, have available as much of the following information as possible:

- Option name
- Option number
- Proof of purchase
- Computer manufacturer, model, serial number (if IBM), and manual
- v Exact wording of the error message (if any)
- Description of the problem
- Hardware and software configuration information for your system

If possible, be at your computer. Your technical support representative might want to walk you through the problem during the call.

For the support telephone number and support hours by country, refer to the following table. If the number for your country or region is not listed, contact your IBM reseller or IBM marketing representative. Response time may vary depending on the number and nature of the calls received.

Phone numbers are subject to change without notice. For the latest phone number list, go to www.ibm.com/pc/support and click **Support Phone List**.

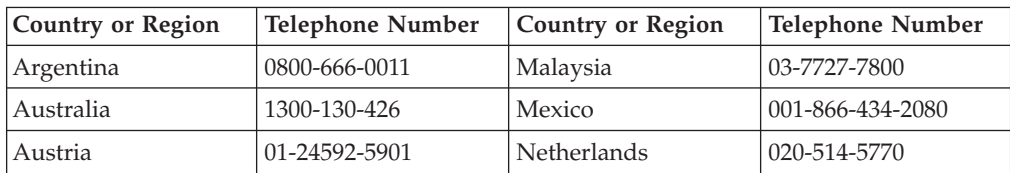

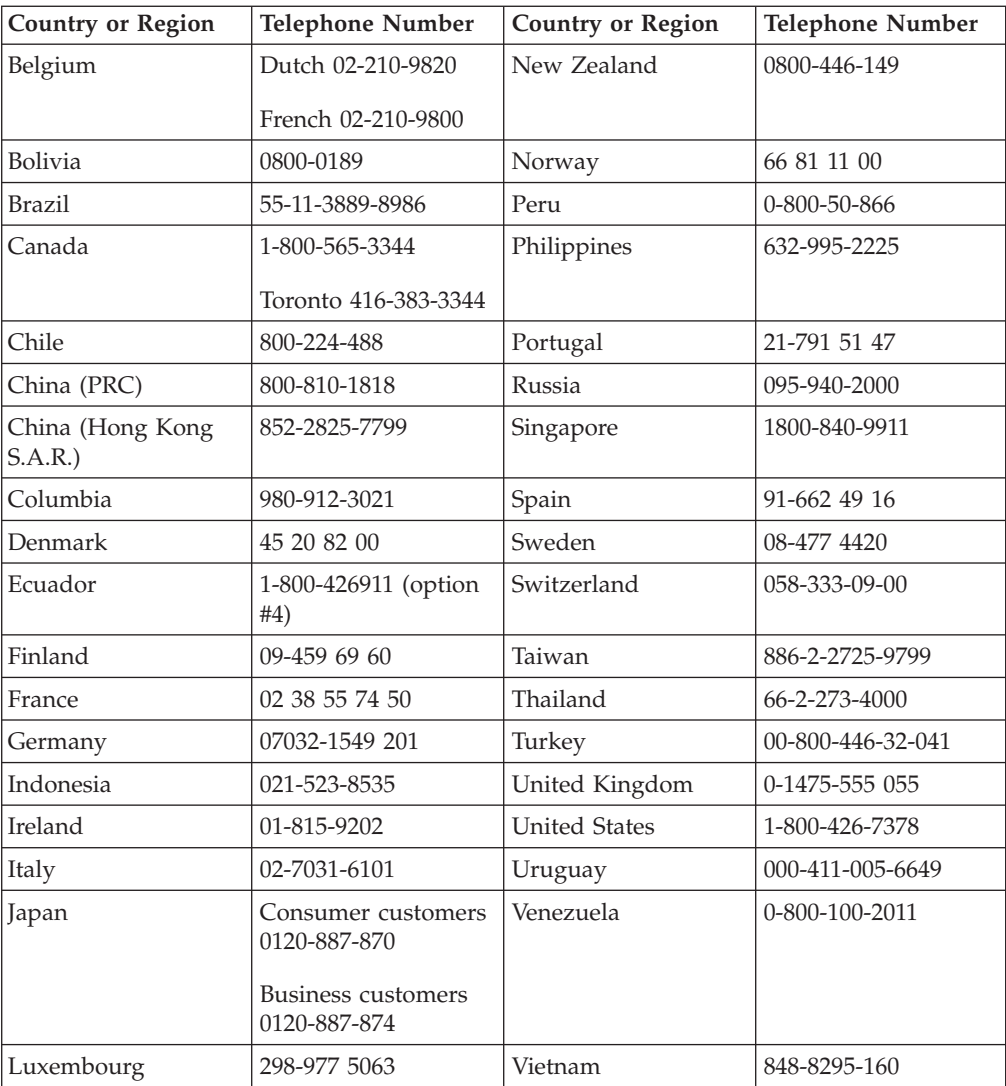

# **Annexe E. IBM Statement of Limited Warranty - Z125-4753-07 - 11/2002**

### **Part 1 - General Terms**

*This Statement of Limited Warranty includes Part 1 - General Terms, Part 2 - Country-unique Terms, and Part 3 - Warranty Information. The terms of Part 2 replace or modify those of Part 1. The warranties provided by IBM in this Statement of Limited Warranty apply only to Machines you purchase for your use, and not for resale. The term* ″*Machine*″ *means an IBM machine, its features, conversions, upgrades, elements, or accessories, or any combination of them. The term* ″*Machine*″ *does not include any software programs, whether pre-loaded with the Machine, installed subsequently or otherwise. Nothing in this Statement of Limited Warranty affects any statutory rights of consumers that cannot be waived or limited by contract.*

#### **What this Warranty Covers**

IBM warrants that each Machine 1) is free from defects in materials and workmanship and 2) conforms to IBM's Official Published Specifications (″Specifications″) which are available on request. The warranty period for the Machine starts on the original Date of Installation and is specified in Part 3 - Warranty Information. The date on your invoice or sales receipt is the Date of Installation unless IBM or your reseller informs you otherwise. Many features, conversions, or upgrades involve the removal of parts and their return to IBM. A part that replaces a removed part will assume the warranty service status of the removed part. Unless IBM specifies otherwise, these warranties apply only in the country or region in which you purchased the Machine.

**THESE WARRANTIES ARE YOUR EXCLUSIVE WARRANTIES AND REPLACE ALL OTHER WARRANTIES OR CONDITIONS, EXPRESS OR IMPLIED, INCLUDING, BUT NOT LIMITED TO, THE IMPLIED WARRANTIES OR CONDITIONS OF MERCHANTABILITY AND FITNESS FOR A PARTICULAR PURPOSE. SOME STATES OR JURISDICTIONS DO NOT ALLOW THE EXCLUSION OF EXPRESS OR IMPLIED WARRANTIES, SO THE ABOVE EXCLUSION MAY NOT APPLY TO YOU. IN THAT EVENT, SUCH WARRANTIES ARE LIMITED IN DURATION TO THE WARRANTY PERIOD. NO WARRANTIES APPLY AFTER THAT PERIOD. SOME STATES OR JURISDICTIONS DO NOT ALLOW LIMITATIONS ON HOW LONG AN IMPLIED WARRANTY LASTS, SO THE ABOVE LIMITATION MAY NOT APPLY TO YOU.**

#### **What this Warranty Does not Cover**

This warranty does not cover the following:

- any software programs, whether pre-loaded or shipped with the Machine, or installed subsequently;
- failure resulting from misuse (including but not limited to use of any Machine capacity or capability, other than that authorized by IBM in writing), accident, modification, unsuitable physical or operating environment, or improper maintenance by you;
- failure caused by a product for which IBM is not responsible; and

• any non-IBM products, including those that IBM may procure and provide with or integrate into an IBM Machine at your request.

The warranty is voided by removal or alteration of identification labels on the Machine or its parts.

IBM does not warrant uninterrupted or error-free operation of a Machine.

Any technical or other support provided for a Machine under warranty, such as assistance via telephone with ″how-to″ questions and those regarding Machine set-up and installation, is provided **WITHOUT WARRANTIES OF ANY KIND**.

#### **How to Obtain Warranty Service**

If the Machine does not function as warranted during the warranty period, contact IBM or your reseller to obtain warranty service. If you do not register the Machine with IBM, you may be required to present proof of purchase as evidence of your entitlement to warranty service.

#### **What IBM Will Do to Correct Problems**

When you call for service, you must follow the problem determination and resolution procedures that IBM specifies. A technician will attempt to make an initial diagnosis of your problem and help you resolve it over the telephone.

The type of warranty service applicable to your Machine is specified in Part 3 - Warranty Information.

You are responsible for downloading and installing designated Machine Code (microcode, basic input/output system code (called ″BIOS″), utility programs, device drivers, and diagnostics delivered with an IBM Machine) and other software updates from an IBM Internet Web site or from other electronic media, and following the instructions that IBM provides.

If your problem can be resolved with a Customer Replaceable Unit (″CRU″) (e.g., keyboard, mouse, speaker, memory, hard disk drive and other easily replaceable parts), IBM will ship these parts to you for replacement by you.

If the Machine does not function as warranted during the warranty period and your problem cannot be resolved over the telephone, through your application of Machine Code or software updates, or with a CRU, IBM or your reseller, if approved by IBM to provide warranty service, will either, at its discretion, 1) repair it to make it function as warranted, or 2) replace it with one that is at least functionally equivalent. If IBM is unable to do either, you may return the Machine to your place of purchase and your money will be refunded.

IBM or your reseller will also manage and install selected engineering changes that apply to the Machine.

#### **Exchange of a Machine or Part**

When the warranty service involves the exchange of a Machine or part, the item IBM or your reseller replaces becomes its property and the replacement becomes yours. You represent that all removed items are genuine and unaltered. The replacement may not be new, but will be in good working order and at least

functionally equivalent to the item replaced. The replacement assumes the warranty service status of the replaced item.

#### **Your Additional Responsibilities**

Before IBM or your reseller exchanges a Machine or part, you agree to remove all features, parts, options, alterations, and attachments not under warranty service.

#### You also agree to:

- 1. ensure that the Machine is free of any legal obligations or restrictions that prevent its exchange;
- 2. obtain authorization from the owner to have IBM or your reseller service a Machine that you do not own; and
- 3. where applicable, before service is provided:
	- a. follow the service request procedures that IBM or your reseller provides;
	- b. backup or secure all programs, data, and funds contained in the Machine;
	- c. IBM or your reseller with sufficient, free, and safe access to your facilities to permit IBM to fulfill its obligations; and
	- d. inform IBM or your reseller of changes in the Machine's location.
- 4. (a) ensure all information about identified or identifiable individuals (Personal Data) is deleted from the Machine (to the extent technically possible), (b) allow IBM, your reseller or an IBM supplier to process on your behalf any remaining Personal Data as IBM or your reseller considers necessary to fulfill its obligations under this Statement of Limited Warranty (which may include shipping the Machine for such processing to other IBM service locations around the world), and (c) ensure that such processing complies with any laws applicable to such Personal Data.

#### **Limitation of Liability**

IBM is responsible for loss of, or damage to, your Machine only while it is 1) in IBM's possession or 2) in transit in those cases where IBM is responsible for the transportation charges.

Neither IBM nor your reseller are responsible for any of your confidential, proprietary or personal information contained in a Machine which you return to IBM for any reason. You should remove all such information from the Machine prior to its return.

Circumstances may arise where, because of a default on IBM's part or other liability, you are entitled to recover damages from IBM. In each such instance, regardless of the basis on which you are entitled to claim damages from IBM (including fundamental breach, negligence, misrepresentation, or other contract or tort claim), except for any liability that cannot be waived or limited by applicable laws, IBM is liable for no more than

- 1. damages for bodily injury (including death) and damage to real property and tangible personal property; and
- 2. the amount of any other actual direct damages, up to the charges (if recurring, 12 months' charges apply) for the Machine that is subject of the claim. For purposes of this item, the term ″Machine″ includes Machine Code and Licensed Internal Code (″LIC″).

This limit also applies to IBM's suppliers and your reseller. It is the maximum for which IBM, its suppliers, and your reseller are collectively responsible.

**UNDER NO CIRCUMSTANCES IS IBM, ITS SUPPLIERS OR RESELLERS LIABLE FOR ANY OF THE FOLLOWING EVEN IF INFORMED OF THEIR POSSIBILITY: 1) THIRD PARTY CLAIMS AGAINST YOU FOR DAMAGES (OTHER THAN THOSE UNDER THE FIRST ITEM LISTED ABOVE); 2) LOSS OF, OR DAMAGE TO, DATA; 3) SPECIAL, INCIDENTAL, OR INDIRECT DAMAGES OR FOR ANY ECONOMIC CONSEQUENTIAL DAMAGES; OR 4) LOST PROFITS, BUSINESS REVENUE, GOODWILL OR ANTICIPATED SAVINGS. SOME STATES OR JURISDICTIONS DO NOT ALLOW THE EXCLUSION OR LIMITATION OF INCIDENTAL OR CONSEQUENTIAL DAMAGES, SO THE ABOVE LIMITATION OR EXCLUSION MAY NOT APPLY TO YOU. SOME STATES OR JURISDICTIONS DO NOT ALLOW LIMITATIONS ON HOW LONG AN IMPLIED WARRANTY LASTS, SO THE ABOVE LIMITATION MAY NOT APPLY TO YOU.**

#### **Governing Law**

Both you and IBM consent to the application of the laws of the country in which you acquired the Machine to govern, interpret, and enforce all of your and IBM's rights, duties, and obligations arising from, or relating in any manner to, the subject matter of this Statement of Limited Warranty, without regard to conflict of law principles.

### **THESE WARRANTIES GIVE YOU SPECIFIC LEGAL RIGHTS AND YOU MAY ALSO HAVE OTHER RIGHTS WHICH VARY FROM STATE TO STATE OR JURISDICTION TO JURISDICTION.**

#### **Jurisdiction**

All of our rights, duties, and obligations are subject to the courts of the country in which you acquired the Machine.

### **Part 2 - Country-unique Terms**

#### **AMERICAS**

#### **ARGENTINA**

**Governing Law:** *The following is added after the first sentence:*

Any litigation arising from this Statement of Limited Warranty will be settled exclusively by the Ordinary Commercial Court of the city of Buenos Aires.

#### **BRAZIL**

**Governing Law:** *The following is added after the first sentence:* Any litigation arising from this Statement of Limited Warranty will be settled exclusively by the court of Rio de Janeiro, RJ.

#### **Peru**

**Limitation of Liability:** Th*e following is added at the end of this section:*

In accordance with Article 1328 of the Peruvian Civil Code the limitations and exclusions specified in this section will not apply to damages caused by IBM's willful misconduct (″dolo″) or gross negligence (″culpa inexcusable″).

#### **NORTH AMERICA**

**How to Obtain Warranty Service:** *The following is added to this Section:* To obtain warranty service from IBM in Canada or the United States, call 1-800-IBM-SERV (426-7378).

#### **CANADA**

**Limitation of Liability:** *The following replaces item 1 of this section:*

1. damages for bodily injury (including death) or physical harm to real property and tangible personal property caused by IBM's negligence; and

**Governing Law:** *The following replaces «laws of the country in which you acquired the Machine» in the first sentence:* laws in the Province of Ontario.

#### **UNITED STATES**

**Governing Law:** *The following replaces «laws of the country in which you acquired the Machine» in the first sentence:* laws of the State of New York.

### **ASIA PACIFIC**

### **AUSTRALIA**

**What this Warranty Covers:** *The following paragraph is added to this Section:* The warranties specified in this Section are in addition to any rights you may have under the Trade Practices Act 1974 or other similar legislation and are only limited to the extent permitted by the applicable legislation.

#### **Limitation of Liability:** *The following is added to this Section:*

Where IBM is in breach of a condition or warranty implied by the Trade Practices Act 1974 or other similar legislation, IBM's liability is limited to the repair or replacement of the goods or the supply of equivalent goods. Where that condition or warranty relates to right to sell, quiet possession or clear title, or the goods are of a kind ordinarily acquired for personal, domestic or household use or consumption, then none of the limitations in this paragraph apply.

**Governing Law:** *The following replaces «laws of the country in which you acquired the Machine» in the first sentence:* laws of the State or Territory.

#### **CAMBODIA, LAOS, AND VIETNAM**

**Governing Law:** *The following replaces «laws of the country in which you acquired the Machine» in the first sentence:* laws of the State of New York, United States of America.

#### **CAMBODIA, INDONESIA, LAOS, AND VIETNAM**

### Arbitration: *The following is added under this heading:*

Disputes arising out of or in connection with this Statement of Limited Warranty shall be finally settled by arbitration which shall be held in Singapore in accordance with the Arbitration Rules of Singapore International Arbitration Center (″SIAC Rules″) then in effect. The arbitration award shall be final and binding for the parties without appeal and shall be in writing and set forth the findings of fact and the conclusions of law.

The number of arbitrators shall be three, with each side to the dispute being entitled to appoint one arbitrator. The two arbitrators appointed by the parties shall appoint a third arbitrator who shall act as chairman of the proceedings. Vacancies in the post of chairman shall be filled by the president of the SIAC. Other vacancies shall be filled by the respective nominating party. Proceedings shall continue from the stage they were at when the vacancy occurred.

If one of the parties refuses or otherwise fails to appoint an arbitrator within 30 days of the date the other party appoints its, the first appointed arbitrator shall be the sole arbitrator, provided that the arbitrator was validly and properly appointed.

All proceedings shall be conducted, including all documents presented in such proceedings, in the English language. The English language version of this Statement of Limited Warranty prevails over any other language version.

### **HONG KONG S.A.R. OF CHINA AND MACAU S.A.R. OF CHINA**

**Governing Law:** *The following replaces «laws of the country in which you acquired the Machine» in the first sentence:* laws of Hong Kong Special Administrative Region of China.

### **INDIA**

**Limitation of Liability:** *The following replaces items 1 and 2 of this Section:*

- 1. liability for bodily injury (including death) or damage to real property and tangible personal property will be limited to that caused by IBM's negligence; and
- 2. as to any other actual damage arising in any situation involving nonperformance by IBM pursuant to, or in any way related to the subject of this Statement of Limited Warranty, the charge paid by you for the individual Machine that is the subject of the claim. For purposes of this item, the term ″Machine″ includes Machine Code and Licensed Internal Code (″LIC″).

#### **Arbitration:** *The following is added under this heading :*

Disputes arising out of or in connection with this Statement of Limited Warranty shall be finally settled by arbitration which shall be held in Bangalore, India in accordance with the laws of India then in effect. The arbitration award shall be final and binding for the parties without appeal and shall be in writing and set forth the findings of fact and the conclusions of law.

The number of arbitrators shall be three, with each side to the dispute being entitled to appoint one arbitrator. The two arbitrators appointed by the parties shall appoint a third arbitrator who shall act as chairman of the proceedings. Vacancies in the post of chairman shall be filled by the president of the Bar Council of India. Other vacancies shall be filled by the respective nominating party. Proceedings shall continue from the stage they were at when the vacancy occurred.

If one of the parties refuses or otherwise fails to appoint an arbitrator within 30 days of the date the other party appoints its, the first appointed arbitrator shall be the sole arbitrator, provided that the arbitrator was validly and properly appointed.

All proceedings shall be conducted, including all documents presented in such proceedings, in the English language. The English language version of this Statement of Limited Warranty prevails over any other language version.

#### **JAPAN**

**Governing Law:** *The following sentence is added to this section:* Any doubts concerning this Statement of Limited Warranty will be initially resolved between us in good faith and in accordance with the principle of mutual trust.

#### **MALAYSIA**

**Limitation of Liability:** *The word* ″*SPECIAL*″ *in item 3 of the fifth paragraph is deleted.*

### **NEW ZEALAND**

**What this Warranty Covers:** *The following paragraph is added to this section:* The warranties specified in this section are in addition to any rights you may have under the Consumer Guarantees Act 1993 or other legislation which cannot be excluded or limited. The Consumer Guarantees Act 1993 will not apply in respect of any goods which IBM provides, if you require the goods for the purposes of a business as defined in that Act.

#### **Limitation of Liability:** *The following is added to this section:*

Where Machines are not acquired for the purposes of a business as defined in the Consumer Guarantees Act 1993, the limitations in this section are subject to the limitations in that Act.

### **PEOPLE'S REPUBLIC OF CHINA (PRC)**

**Governing Law:** *The following replaces* ″laws of the country in which you acquired the Machine″ in the first sentence:

laws of the State of New York, United States of America (except when local law requires otherwise).

### **PHILIPPINES**

**Limitation of Liability:** *Item 3 in the fifth paragraph is replaced by the following:*

### **SPECIAL (INCLUDING NOMINAL AND EXEMPLARY DAMAGES), MORAL, INCIDENTAL, OR INDIRECT DAMAGES FOR ANY ECONOMIC CONSEQUENTIAL DAMAGES; OR**

**Arbitration:** The following is added under this heading

Disputes arising out of or in connection with this Statement of Limited Warranty shall be finally settled by arbitration which shall be held in Metro Manila, Philippines in accordance with the laws of the Philippines then in effect. The

arbitration award shall be final and binding for the parties without appeal and shall be in writing and set forth the findings of fact and the conclusions of law.

The number of arbitrators shall be three, with each side to the dispute being entitled to appoint one arbitrator. The two arbitrators appointed by the parties shall appoint a third arbitrator who shall act as chairman of the proceedings. Vacancies in the post of chairman shall be filled by the president of the Philippine Dispute Resolution Center, Inc. Other vacancies shall be filled by the respective nominating party. Proceedings shall continue from the stage they were at when the vacancy occurred.

If one of the parties refuses or otherwise fails to appoint an arbitrator within 30 days of the date the other party appoints its, the first appointed arbitrator shall be the sole arbitrator, provided that the arbitrator was validly and properly appointed.

All proceedings shall be conducted, including all documents presented in such proceedings, in the English language. The English language version of this Statement of Limited Warranty prevails over any other language version.

#### **SINGAPORE**

**Limitation of Liability:** The words ″**SPECIAL**″ and ″**ECONOMIC**″ in item 3 in the fifth paragraph are deleted.

### **EUROPE, MIDDLE EAST, AFRICA (EMEA)**

#### *THE FOLLOWING TERMS APPLY TO ALL EMEA COUNTRIES:*

The terms of this Statement of Limited Warranty apply to Machines purchased from IBM or an IBM reseller.

**How to Obtain Warranty Service:** If you purchase a Machine in Austria, Belgium, Cyprus, Denmark, Estonia, Finland, France, Germany, Greece, Iceland, Ireland, Italy, Latvia, Liechtenstein, Lithuania, Luxembourg, Monaco, Netherlands, Norway, Portugal, Spain, San Marino, Sweden, Switzerland, United Kingdom or Vatican State, you may obtain warranty service for that Machine in any of those countries from either (1) an IBM reseller approved to perform warranty service or (2) from IBM, provided the Machine has been announced and made available by IBM in the country in which you wish to obtain service. If you purchased a Personal Computer Machine in Albania, Armenia, Belarus, Bosnia and Herzegovina, Bulgaria, Croatia, Czech Republic, Georgia, Hungary, Kazakhstan, Kyrgyzstan, Federal Republic of Yugoslavia, Former Yugoslav Republic of Macedonia (FYROM), Moldova, Poland, Romania, Russia, Slovak Republic, Slovenia, or Ukraine, you may obtain warranty service for that Machine in any of those countries from either (1) an IBM reseller approved to perform warranty service or (2) from IBM.

If you purchase a Machine in a Middle Eastern or African country, you may obtain warranty service for that Machine from the IBM entity within the country of purchase, if that IBM entity provides warranty service in that country, or from an IBM reseller, approved by IBM to perform warranty service on that Machine in that country. Warranty service in Africa is available within 50 kilometers of an IBM approved service provider. You are responsible for transportation costs for Machines located outside 50 kilometers of an IBM approved service provider.

*Add the following paragraph in Western Europe (Austria, Belgium, Cyprus, Denmark, Finland, France, Germany, Greece, Iceland, Ireland, Italy, Liechtenstein, Luxembourg, Monaco, Netherlands, Norway, Portugal, Spain, San Marino, Sweden, Switzerland, United Kingdom, Vatican State):*

The warranty for Machines acquired in Western Europe shall be valid and applicable in all Western Europe countries provided the Machines have been announced and made available in such countries.

#### **Governing Law:**

*The phrase* ″the laws of the country in which you acquired the Machine″ *is replaced by:*

1) ″the laws of Austria″ **in Albania, Armenia, Azerbaijan, Belarus, Bosnia-Herzegovina, Bulgaria, Croatia, Georgia, Hungary, Kazakhstan, Kyrgyzstan, FYR Macedonia, Moldova, Poland, Romania, Russia, Slovakia, Slovenia, Tajikistan, Turkmenistan, Ukraine, Uzbekistan, and FR Yugoslavia;** 2) ″the laws of France″ **in Algeria, Benin, Burkina Faso, Cameroon, Cape Verde, Central African Republic, Chad, Comoros, Congo Republic, Djibouti, Democratic Republic of Congo, Equatorial Guinea, French Guiana, French Polynesia, Gabon, Gambia, Guinea, Guinea-Bissau, Ivory Coast, Lebanon, Madagascar, Mali, Mauritania, Mauritius, Mayotte, Morocco, New Caledonia, Niger, Reunion, Senegal, Seychelles, Togo, Tunisia, Vanuatu, and Wallis & Futuna;** 3) ″the laws of Finland″ **in Estonia, Latvia, and Lithuania;** 4) ″the laws of England″ **in Angola, Bahrain, Botswana, Burundi, Egypt, Eritrea, Ethiopia, Ghana, Jordan, Kenya, Kuwait, Liberia, Malawi, Malta, Mozambique, Nigeria, Oman, Pakistan, Qatar, Rwanda, Sao Tome, Saudi Arabia, Sierra Leone, Somalia, Tanzania, Uganda, United Arab Emirates, the United Kingdom, West Bank/Gaza, Yemen, Zambia, and Zimbabwe;** and 5) ″the laws of South Africa″ **in South Africa, Namibia, Lesotho and Swaziland.**

### **Jurisdiction:** *The following exceptions are added to this section:*

1) **In** *Austria* the choice of jurisdiction for all disputes arising out of this Statement of Limited Warranty and relating thereto, including its existence, will be the competent court of law in Vienna, Austria (Inner-City); 2) **in Angola, Bahrain, Botswana, Burundi, Egypt, Eritrea, Ethiopia, Ghana, Jordan, Kenya, Kuwait, Liberia, Malawi, Malta, Mozambique, Nigeria, Oman, Pakistan, Qatar, Rwanda, Sao Tome, Saudi Arabia, Sierra Leone, Somalia, Tanzania, Uganda, United Arab Emirates, West Bank/Gaza, Yemen, Zambia, and Zimbabwe** all disputes arising out of this Statement of Limited Warranty or related to its execution, including summary proceedings, will be submitted to the exclusive jurisdiction of the English courts; 3) in **Belgium** and **Luxembourg**, all disputes arising out of this Statement of Limited Warranty or related to its interpretation or its execution, the law, and the courts of the capital city, of the country of your registered office and/or commercial site location only are competent; 4) **in France, Algeria, Benin, Burkina Faso, Cameroon, Cape Verde, Central African Republic, Chad, Comoros, Congo Republic, Djibouti, Democratic Republic of Congo, Equatorial Guinea, French Guiana, French Polynesia, Gabon, Gambia, Guinea, Guinea-Bissau, Ivory Coast, Lebanon, Madagascar, Mali, Mauritania, Mauritius, Mayotte, Morocco, New Caledonia, Niger, Reunion, Senegal, Seychelles, Togo, Tunisia, Vanuatu, and Wallis & Futuna** all disputes arising out of this Statement of Limited Warranty or related to its violation or execution, including summary proceedings, will be settled exclusively by the Commercial Court of Paris; 5) in **Russia**, all disputes arising out of or in relation to the interpretation, the violation, the termination, the

nullity of the execution of this Statement of Limited Warranty shall be settled by Arbitration Court of Moscow; 6) **in South Africa, Namibia, Lesotho and Swaziland**, both of us agree to submit all disputes relating to this Statement of Limited Warranty to the jurisdiction of the High Court in Johannesburg; 7) **in Turkey** all disputes arising out of or in connection with this Statement of Limited Warranty shall be resolved by the Istanbul Central (Sultanahmet) Courts and Execution Directorates of Istanbul, the Republic of Turkey; 8) in each of the following specified countries, any legal claim arising out of this Statement of Limited Warranty will be brought before, and settled exclusively by, the competent court of a) Athens for **Greece**, b) Tel Aviv-Jaffa for **Israel**, c) Milan for **Italy**, d) Lisbon for **Portugal**, and e) Madrid for **Spain**; and 9) **in the United Kingdom**, both of us agree to submit all disputes relating to this Statement of Limited Warranty to the jurisdiction of the English courts.

#### **Arbitration:** *The following is added under this heading:*

**In Albania, Armenia, Azerbaijan, Belarus, Bosnia-Herzegovina, Bulgaria, Croatia, Georgia, Hungary, Kazakhstan, Kyrgyzstan, FYR Macedonia, Moldova, Poland, Romania, Russia, Slovakia, Slovenia, Tajikistan, Turkmenistan, Ukraine, Uzbekistan, and FR Yugoslavia** all disputes arising out of this Statement of Limited Warranty or related to its violation, termination or nullity will be finally settled under the Rules of Arbitration and Conciliation of the International Arbitral Center of the Federal Economic Chamber in Vienna (Vienna Rules) by three arbitrators appointed in accordance with these rules. The arbitration will be held in Vienna, Austria, and the official language of the proceedings will be English. The decision of the arbitrators will be final and binding upon both parties. Therefore, pursuant to paragraph 598 (2) of the Austrian Code of Civil Procedure, the parties expressly waive the application of paragraph 595 (1) figure 7 of the Code. IBM may, however, institute proceedings in a competent court in the country of installation.

**In Estonia, Latvia and Lithuania** all disputes arising in connection with this Statement of Limited Warranty will be finally settled in arbitration that will be held in Helsinki, Finland in accordance with the arbitration laws of Finland then in effect. Each party will appoint one arbitrator. The arbitrators will then jointly appoint the chairman. If arbitrators cannot agree on the chairman, then the Central Chamber of Commerce in Helsinki will appoint the chairman.

#### **EUROPEAN UNION (EU)**

#### *THE FOLLOWING TERMS APPLY TO ALL EU COUNTRIES:*

Consumers have legal rights under applicable national legislation governing the sale of consumer goods. Such rights are not affected by the warranties provided in this Statement of Limited Warranty.

#### **How to Obtain Warranty Service:** *The following is added to this section:*

To obtain warranty service from IBM in EU countries, see the telephone listing in Part 3 - Warranty Information.

You may contact IBM at the following address:

IBM Warranty & Service Quality Dept.

PO Box 30

Spango Valley

Greenock

Scotland PA 16 OAH

### **AUSTRIA, DENMARK, FINLAND, GREECE, ITALY, NETHERLANDS, PORTUGAL, SPAIN, SWEDEN AND SWITZERLAND**

#### **Limitation of Liability:** *The following replaces the terms of this section in its entirety:*

Except as otherwise provided by mandatory law:

1. IBM's liability for any damages and losses that may arise as a consequence of the fulfillment of its obligations under or in connection with this Statement of Limited Warranty or due to any other cause related to this Statement of Limited Warranty is limited to the compensation of only those damages and losses proved and actually arising as an immediate and direct consequence of the non-fulfillment of such obligations (if IBM is at fault) or of such cause, for a maximum amount equal to the charges you paid for the Machine. For purposes of this item, the term ″Machine″ includes Machine Code and Licensed Internal Code (″LIC″).

The above limitation shall not apply to damages for bodily injuries (including death) and damages to real property and tangible personal property for which IBM is legally liable.

2. **UNDER NO CIRCUMSTANCES IS IBM, ITS SUPPLIERS OR RESELLERS LIABLE FOR ANY OF THE FOLLOWING, EVEN IF INFORMED OF THEIR POSSIBILITY: 1) LOSS OF, OR DAMAGE TO, DATA; 2) INCIDENTAL OR INDIRECT DAMAGES, OR FOR ANY ECONOMIC CONSEQUENTIAL DAMAGES; 3) LOST PROFITS, EVEN IF THEY ARISE AS AN IMMEDIATE CONSEQUENCE OF THE EVENT THAT GENERATED THE DAMAGES; OR 4) LOSS OF BUSINESS, REVENUE, GOODWILL, OR ANTICIPATED SAVINGS.**

### **FRANCE AND BELGIUM**

#### **Limitation of Liability:** *The following replaces ther terms of this section in its entirety:*

Except as otherwise provided by mandatory law:

1. IBM's liability for any damages and losses that may arise as a consequence of the fulfillment of its obligations under or in connection with this Statement of Limited Warranty is limited to the compensation of only those damages and losses proved and actually arising as an immediate and direct consequence of the non-fulfillment of such obligations (if IBM is at fault), for a maximum amount equal to the charges you paid for the Machine that has caused the damages. For purposes of this item, the term ″Machine″ includes Machine Code and Licensed Internal Code (″LIC″).

The above limitation shall not apply to damages for bodily injuries (including death) and damages to real property and tangible personal property for which IBM is legally liable.

2. **UNDER NO CIRCUMSTANCES IS IBM, ITS SUPPLIERS OR RESELLERS LIABLE FOR ANY OF THE FOLLOWING, EVEN IF INFORMED OF THEIR POSSIBILITY: 1) LOSS OF, OR DAMAGE TO, DATA; 2) INCIDENTAL OR INDIRECT DAMAGES, OR FOR ANY ECONOMIC CONSEQUENTIAL DAMAGES; 3) LOST PROFITS, EVEN IF THEY ARISE AS AN IMMEDIATE**

### **CONSEQUENCE OF THE EVENT THAT GENERATED THE DAMAGES; OR 4) LOSS OF BUSINESS, REVENUE, GOODWILL, OR ANTICIPATED SAVINGS.**

### **THE FOLLOWING TERMS APPLY TO THE COUNTRY SPECIFIED:**

### **AUSTRIA**

### **What this Warranty Covers:** *The following replaces the first sentence of the first paragraph of this section:*

The warranty for an IBM Machine covers the functionality of the Machine for its normal use and the Machine's conformity to its Specifications.

### *The following paragraphs are added to this Section:*

The minimum warranty period for Machines is 12 months from the date of delivery. . The limitation period for consumers in action for breach of warranty is the statutory period as a minimum. In case IBM or your reseller is unable to repair an IBM Machine, you can alternatively ask for a partial refund as far as justified by the reduced value of the unrepaired Machine or ask for a cancellation of the respective agreement for such Machine and get your money refunded.

*The second paragraph does not apply.*

**What IBM Will Do to Correct Problems:** *The following is added to this section:*

During the warranty period, transportation for delivery of the failing Machine to IBM will be at IBM's expense.

**Limitation of Liability:** *The following paragraph is added to this section:*

The limitations and exclusions specified in the Statement of Limited Warranty will not apply to damages caused by IBM with fraud or gross negligence and for express warranty.

#### *The following sentence is added to the end of item 2:*

IBM's liability under this item is limited to the violation of essential contractual terms in cases of ordinary negligence.

#### **EGYPT**

**Limitation of Liability:** *The following replaces item 2 in this section:*

as to any other actual direct damages, IBM's liability will be limited to the total amount you paid for the Machine that is the subject of the claim. For purposes of this item, the term «Machine» includes Machine Code and Licensed Internal Code (LIC).

*Applicability of suppliers and resellers (unchanged).*

#### **FRANCE**

**Limitation of Liability:** *The following replaces the second sentence of the first paragraph of this section:*

In such instances, regardless of the basis on which you are entitled to claim damages from IBM, IBM is liable for no more than: *(items 1 and 2 unchanged)*.

### **GERMANY**

**What this Warranty Covers:** *The following replaces the first sentence of the first paragraph of this section:*

The warranty for an IBM Machine covers the functionality of the Machine for its normal use and the Machine's conformity to its Specifications.

### *The following paragraphs are added to this section:*

The minimum warranty period for Machines is twelve months. In case IBM or your reseller is unable to repair an IBM Machine, you can alternatively ask for a partial refund as far as justified by the reduced value of the unrepaired Machine or ask for a cancellation of the respective agreement for such Machine and get your money refunded.

*The second paragraph does not apply.*

**What IBM Will Do to Correct Problems:** *The following is added to this section:*

During the warranty period, transportation for delivery of the failing Machine to IBM will be at IBM's expense.

**Limitation of Liability:** *The following paragraph is added to this section:*

The limitations and exclusions specified in the Statement of Limited Warranty will not apply to damages caused by IBM with fraud or gross negligence and for express warranty.

#### *The following sentence is added to the end of item 2:*

IBM's liability under this item is limited to the violation of essential contractual terms in cases of ordinary negligence.

#### **HUNGARY**

**Limitation of Liability:** *The following is added at the end of this section:*

The limitation and exclusion specified herein shall not apply to liability for a breach of contract damaging life, physical well-being, or health that has been caused intentionally, by gross negligence, or by a criminal act.

The parties accept the limitations of liability as valid provisions and state that the Section 314.(2) of the Hungarian Civil Code applies as the acquisition price as well as other advantages arising out of the present Statement of Limited Warranty balance this limitation of liability.

### **IRELAND**

#### **What this Warranty Covers:** *The following is added to this section:*

Except as expressly provided in these terms and conditions, all statutory conditions, including all warranties implied, but without prejudice to the generality of the foregoing all warranties implied by the Sale of Goods Act 1893 or the Sale of Goods and Supply of Services Act 1980 are hereby excluded.

**Limitation of Liability:** *The following replaces the terms of this section in its entirety:*

For the purposes of this section, a ″Default″ means any act, statement, omission, or negligence on the part of IBM in connection with, or in relation to, the subject matter of this Statement of Limited Warranty in respect of which IBM is legally liable to you, whether in contract or tort. A number of Defaults which together result in, or contribute to, substantially the same loss or damage will be treated as one Default occurring on the date of occurrence of the last such Default.

Circumstances may arise where, because of a Default, you are entitled to recover damages from IBM.

This section sets out the extent of IBM's liability and your sole remedy.

- 1. IBM will accept unlimited liability for death or personal injury caused by the negligence of IBM.
- 2. Subject always to the Items for Which IBM is Not Liable below, IBM will accept unlimited liability for physical damage to your tangible property resulting from the negligence of IBM.
- 3. Except as provided in items 1 and 2 above, IBM's entire liability for actual damages for any one Default will not in any event exceed the greater of 1) EUR 125,000, or 2) 125% of the amount you paid for the Machine directly relating to the Default.

### **Items for Which IBM is Not Liable**

Save with respect to any liability referred to in item 1 above, under no circumstances is IBM, its suppliers or resellers liable for any of the following, even if IBM or they were informed of the possibility of such losses:

- 1. loss of, or damage to, data;
- 2. special, indirect, or consequential loss; or
- 3. loss of profits, business, revenue, goodwill, or anticipated savings.

#### **SLOVAKIA**

**Limitation of Liability:** *The following is added to the end of the last paragraph:*

The limitations apply to the extent they are not prohibited under §§ 373-386 of the Slovak Commercial Code.

#### **SOUTH AFRICA, NAMIBIA, BOTSWANA, LESOTHO AND SWAZILAND**

**Limitation of Liability:** *The following is added to this section:*

IBM's entire liability to you for actual damages arising in all situations involving nonperformance by IBM in respect of the subject matter of this Statement of Warranty will be limited to the charge paid by you for the individual Machine that is the subject of your claim from IBM.

### **UNITED KINGDOM**

**Limitation of Liability:** *The following replaces the terms of this section in its entirety:*

For the purposes of this section, a ″Default″ means any act, statement, omission, or negligence on the part of IBM in connection with, or in relation to, the subject matter of this Statement of Limited Warranty in respect of which IBM is legally
liable to you, whether in contract or tort. A number of Defaults which together result in, or contribute to, substantially the same loss or damage will be treated as one Default.

Circumstances may arise where, because of a Default, you are entitled to recover damages from IBM.

This section sets out the extent of IBM's liability and your sole remedy.

- 1. IBM will accept unlimited liability for:
	- a. death or personal injury caused by the negligence of IBM; and
	- b. any breach of its obligations implied by Section 12 of the Sale of Goods Act 1979 or Section 2 of the Supply of Goods and Services Act 1982, or any statutory modification or re-enactment of either such Section.
- 2. IBM will accept unlimited liability, subject always to the Items for Which IBM is Not Liable below, for physical damage to your tangible property resulting from the negligence of IBM.
- 3. IBM's entire liability for actual damages for any one Default will not in any event, except as provided in items 1 and 2 above, exceed the greater of 1) Pounds Sterling 75,000, or 2) 125% of the total purchase price payable or the charges for the Machine directly relating to the Default.

These limits also apply to IBM's suppliers and resellers. They state the maximum for which IBM and such suppliers and resellers are collectively responsible.

#### **Items for Which IBM is Not Liable**

Save with respect to any liability referred to in item 1 above, under no circumstances is IBM or any of its suppliers or resellers liable for any of the following, even if IBM or they were informed of the possibility of such losses:

- 1. loss of, or damage to, data:
- 2. special, indirect, or consequential loss; or
- 3. loss of profits, business, revenue, goodwill, or anticipated savings.

## **Part 3 - Warranty Information**

This Part 3 provides information regarding the warranty applicable to your Machine, including the warranty period and type of warranty service IBM provides.

#### **Warranty Period**

The warranty period may vary by country or region and is specified in the table below. NOTE: ″Region″ means either Hong Kong or Macau Special Administrative Region of China.

#### **M400 PROJECTOR**

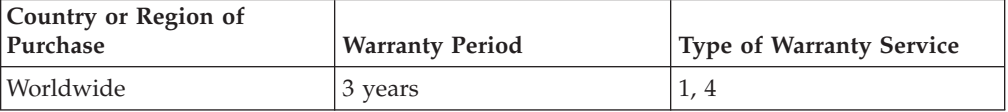

### **M400 PROJECTOR LAMP**

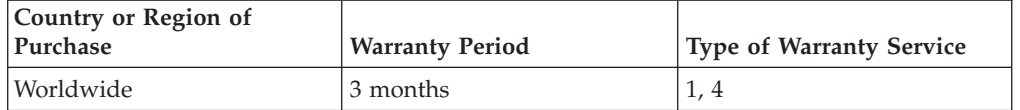

A warranty period of 3 years on parts and 3 years on labor means that IBM provides warranty service without charge for parts and labor during the 3 year warranty period.

A warranty period of 3 months on parts and 3 months on labor means that IBM provides warranty service without charge for parts and labor during the 3 month warranty period.

### **Types of Warranty Service**

If required, IBM provides repair or exchange service depending on the type of warranty service specified for your Machine in the above table and as described below. Warranty service may be provided by your reseller if approved by IBM to perform warranty service. Scheduling of service will depend upon the time of your call and is subject to parts availability. Service levels are response time objectives and are not guaranteed. The specified level of warranty service may not be available in all worldwide locations, additional charges may apply outside IBM's normal service area, contact your local IBM representative or your reseller for country and location specific information.

### **1. Customer Replaceable Unit (**″**CRU**″**) Service**

IBM will ship CRU parts to you for your replacement. If IBM instructs you to return the replaced CRU, you are responsible for returning it to IBM in accordance with IBM's instructions. If you do not return the defective CRU, if IBM so instructs, within 30 days of your receipt of the replacement CRU, IBM may charge you for the replacement.

### **2. On-site Service**

IBM or your reseller will either repair or exchange the failing Machine at your location and verify its operation. You must provide suitable working area to allow disassembly and reassembly of the IBM Machine. The area must be clean, well lit and suitable for the purpose. **For some Machines, certain repairs may require sending the Machine to an IBM service center.**

### **3. Courier or Depot Service<sup>1</sup>**

You will disconnect the failing Machine for collection arranged by IBM. IBM will provide you with a shipping container for you to return your Machine to a designated service center. A courier will pick up your Machine and deliver it to the designated service center. Following its repair or exchange, IBM will arrange the return delivery of the Machine to your location. You are responsible for its installation and verification.

### **4. Customer Carry-In or Mail-In Service**

<sup>1.</sup> This type of service is called ThinkPad EasyServ or EasyServ in some countries.

You will deliver or mail as IBM specifies (prepaid unless IBM specifies otherwise) the failing Machine suitably packaged to a location IBM designates. After IBM has repaired or exchanged the Machine, IBM will make it available for your collection or, for Mail-in Service, IBM will return it to you at IBM's expense, unless IBM specifies otherwise. You are responsible for the subsequent installation and verification of the Machine.

The IBM Machine Warranty worldwide web site at http://www.ibm.com/servers/support/machine\_warranties/ provides a worldwide overview of IBM's Limited Warranty for Machines, a Glossary of IBM definitions, Frequently Asked Questions (FAQs) and Support by Product (Machine) with links to Product Support pages. **The IBM Statement of Limited Warranty is also available on this site in 29 languages.**

To obtain warranty service contact IBM or your IBM reseller. In Canada or the United States, call 1-800-IBM-SERV (426-7378). For other countries, see the telephone numbers below.

Phone numbers are subject to change without notice. For the latest phone number list, go to www.ibm.com/pc/support and click **Support Phone List.**

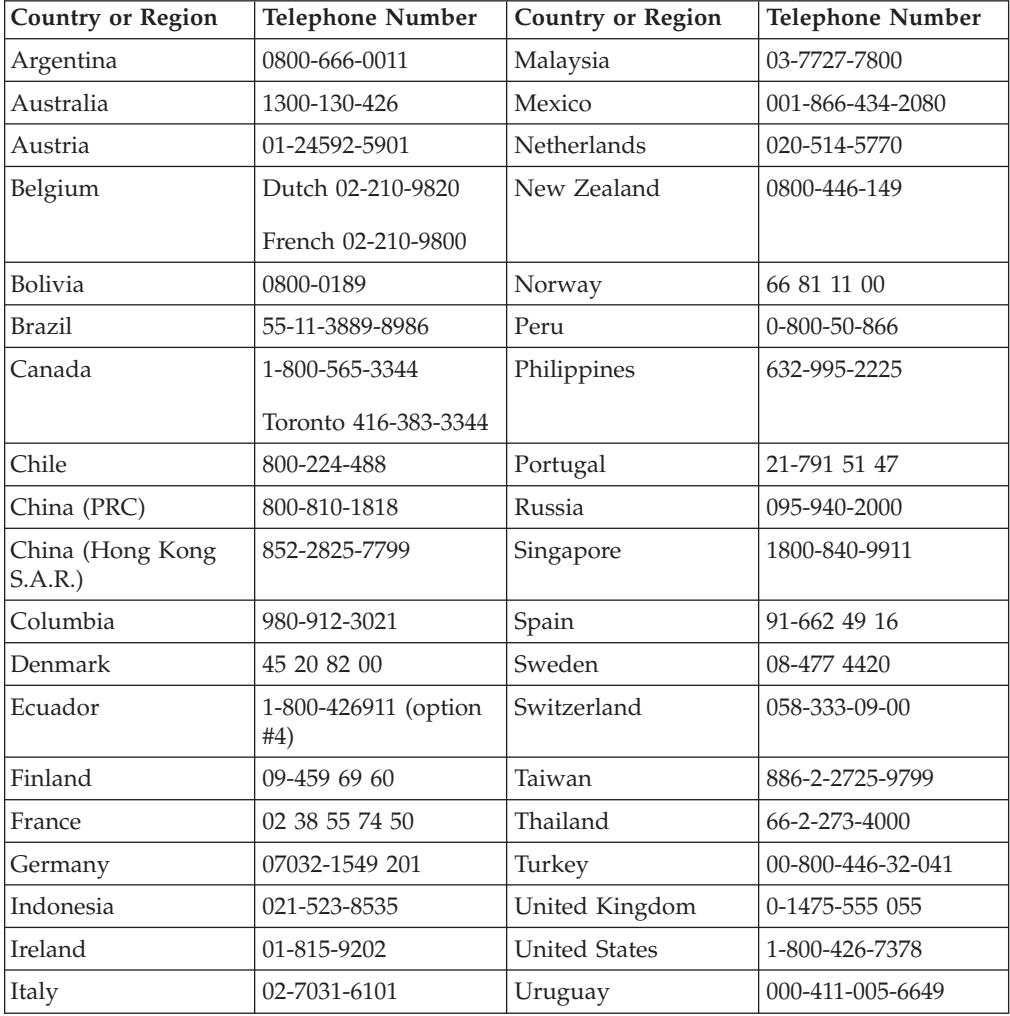

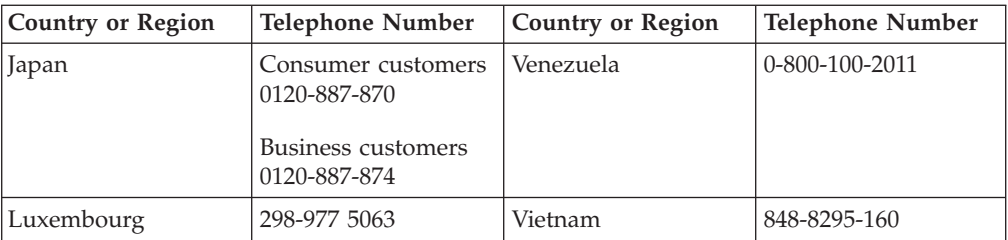

# **Annexe F. Notices**

IBM may not offer the products, services, or features discussed in this document in all countries. Consult your local IBM representative for information on the products and services currently available in your area. Any reference to an IBM product, program, or service is not intended to state or imply that only that IBM product, program, or service may be used. Any functionally equivalent product, program, or service that does not infringe any IBM intellectual property right may be used instead. However, it is the user's responsibility to evaluate and verify the operation of any non-IBM product, program, or service.

IBM may have patents or pending patent applications covering subject matter described in this document. The furnishing of this document does not give you any license to these patents. You can send license inquiries, in writing, to:

*IBM Director of Licensing IBM Corporation North Castle Drive Armonk, NY 10504-1785 U.S.A.*

INTERNATIONAL BUSINESS MACHINES CORPORATION PROVIDES THIS PUBLICATION «AS IS» WITHOUT WARRANTY OF ANY KIND, EITHER EXPRESS OR IMPLIED, INCLUDING, BUT NOT LIMITED TO, THE IMPLIED WARRANTIES OF NON-INFRINGEMENT, MERCHANTABILITY OR FITNESS FOR A PARTICULAR PURPOSE. Some jurisdictions do not allow disclaimer of express or implied warranties in certain transactions, therefore, this statement may not apply to you.

This information could include technical inaccuracies or typographical errors. Changes are periodically made to the information herein; these changes will be incorporated in new editions of the publication. IBM may make improvements and/or changes in the product(s) and/or the program(s) described in this publication at any time without notice.

The products described in this document are not intended for use in implantation or other life support applications where malfunction may result in injury or death to persons. The information contained in this document does not affect or change IBM product specifications or warranties. Nothing in this document shall operate as an express or implied license or indemnity under the intellectual property rights of IBM or third parties. All information contained in this document was obtained in specific environments and is presented as an illustration. The result obtained in other operating environments may vary.

IBM may use or distribute any of the information you supply in any way it believes appropriate without incurring any obligation to you.

Any references in this publication to non-IBM Web sites are provided for convenience only and do not in any manner serve as an endorsement of those Web sites. The materials at those Web sites are not part of the materials for this IBM product, and use of those Web sites is at your own risk.

Any performance data contained herein was determined in a controlled environment. Therefore, the result obtained in other operating environments may vary significantly. Some measurements may have been made on development-level systems and there is no guarantee that these measurements will be the same on generally available systems. Furthermore, some measurements may have been estimated through extrapolation. Actual results may vary. Users of this document should verify the applicable data for their specific environment.

### **Trademarks**

The following terms are trademarks of International Business Machines Corporation in the United States, other countries, or both: IBM IBM logo ThinkPad

Microsoft and Windows are trademarks of Microsoft Corporation in the United States, other countries, or both.

Other company, product, or service names may be trademarks or service marks of others.

# **Electronic emission notices**

IBM M400 PROJECTOR

## **Federal Communications Commission (FCC) statement**

**Note:** This equipment has been tested and found to comply with the limits for a Class A digital device, pursuant to Part 15 of the FCC Rules. These limits are designed to provide reasonable protection against harmful interference when the equipment is operated in a commercial environment. This equipment generates, uses, and can radiate radio frequency energy and, if not installed and used in accordance with the instruction manual, may cause harmful interference to radio communications. Operation of this equipment in a residential area is likely to cause harmful interference, in which case the user will be required to correct the interference at his own expense.

Properly shielded and grounded cables and connectors must be used in order to meet FCC emission limits. IBM is not responsible for any radio or television interference caused by using other than recommended cables and connectors or by unauthorized changes or modifications to this equipment. Unauthorized changes or modifications could void the user's authority to operate the equipment.

This device complies with Part 15 of the FCC Rules. Operation is subject to the following two conditions: (1) this device may not cause harmful interference, and (2) this device must accept any interference received, including interference that may cause undesired operation.

#### **Industry Canada Class A emission compliance statement**

This Class A digital apparatus complies with Canadian ICES-003.

**Avis de conformite a la reglementation d'Industrie Canada**

Cet appareil numérique de la classe A est conform à la norme NMB-003 du Canada.

### **Deutsche EMV-Direktive (electromagnetische Verträglichkeit)**

Dieses Gerät ist berechtigt in Übereinstimmung mit dem deutschen EMVG vom 9.Nov.92 das EG-Konformitätszeichen zu führen.

Der Aussteller der Konformitätserklärung ist die IBM UK, Greenock.

Dieses Gerät erfüllt die Bedingungen der EN 55022 Klasse A. Für diese Klasse von Geräten gilt folgende Bestimmung nach dem EMVG:

Geräte dürfen an Orten, für die sie nicht ausreichend entstört sind, nur mit besonderer Genehmigung des Bundesminesters für Post und Telekommunikation oder des Bundesamtes für Post und Telekommunikation betrieben werden. Die Genehmigung wird erteilt, wenn keine elektromagnetischen Störungen zu erwarten sind.

(Auszug aus dem EMVG vom 9.Nov.92, Para.3. Abs.4)

**Hinweis:** Dieses Genehmigungsverfahren ist von der Deutschen Bundespost noch nicht veröffentlicht worden.

### **Europen Union - EMC directive**

This product is in conformity with the protection requirements of EU Council Directive 89/336/ECC on the approximation of the laws of the Member States relating to electromagnetic compatibility.

IBM cannot accept responsibility for any failure to satisfy the protection requirements resulting from a non-recommended modification of the product, including the fitting of non-IBM option cards.

This product has been tested and found to comply with the limits for Class A Information Technology Equipment according to CISPR 22/European Standard EN 55022. The limits for Class A equipment were derived for commercial and industrial environments to provide reasonable protection against interference with licensed communication equipment.

**Warning:** This is a Class A product. In a domestic environment this product may cause radio interference in which case the user may be required to take adequate measures.

#### **Union Européenne - Directive Conformité électromagnétique**

Ce produit est conforme aux exigences de protection de la Directive 89/336/EEC du Conseil de l'UE sur le rapprochement des lois des États membres en matière de compatibilité électromagnétique.

IBM ne peut accepter aucune responsabilité pour le manquement aux exigences de protection résultant d'une modification non recommandée du produit, y compris l'installation de cartes autres que les cartes IBM.

Ce produit a été testé et il satisfait les conditions de l'équipement informatique de Classe A en vertu de CISPR22/Standard européen EN 55022. Les conditions pour l'équipement de Classe A ont été définies en fonction d'un contexte d'utilisation commercial et industriel afin de fournir une protection raisonnable contre l'interférence d'appareils de communication autorisés.

**Avertissement :** Ceci est un produit de Classe A. Dans un contexte résidentiel, ce produit peut causer une interférence radio exigeant que l'utilisateur prenne des mesures adéquates.

### **Union Europea - Normativa EMC**

Questo prodotto è conforme alle normative di protezione ai sensi della Direttiva del Consiglio dell'Unione Europea 89/336/CEE sull'armonizzazione legislativa degli stati membri in materia di compatibilità elettromagnetica.

IBM non accetta responsabilità alcuna per la mancata conformità alle normative di protezione dovuta a modifiche non consigliate al prodotto, compresa l'installazione di schede e componenti di marca diversa da IBM.

Le prove effettuate sul presente prodotto hanno accertato che esso rientra nei limiti stabiliti per le le apparecchiature di informatica Classe A ai sensi del CISPR 22/Norma Europea EN 55022. I limiti delle apparecchiature della Classe A sono stati stabiliti al fine di fornire ragionevole protezione da interferenze mediante dispositivi di comunicazione in concessione in ambienti commerciali ed industriali.

**Avvertimento:** Questso è un prodotto appartenente alla Classe A. In ambiente domestico, tale prodotto può essere causa di interferenze radio, nel qual caso l'utente deve prendere misure adeguate.

### **Unione Europea - Directiva EMC (Conformidad électromagnética)**

Este producto satisface los requisitos de protección del Consejo de la UE, Directiva 89/336/CEE en lo que a la legislatura de los Estados Miembros sobre compatibilidad electromagnética se refiere.

IBM no puede aceptar responsabilidad alguna si este producto deja de satisfacer dichos requisitos de protección como resultado de una modificación no recomendada del producto, incluyendo el ajuste de tarjetas de opción que no sean IBM.

Este producto ha sido probado y satisface los límites para Equipos Informáticos Clase A de conformidad con el Estándar CISPR22 y el Estándar Europeo EN 55022. Los límites para los equipos de Clase A se han establecido para entornos comerciales e industriales a fin de proporcionar una protección razonable contra las interferencias con dispositivos de comunicación licenciados.

**Advertencia:** Este es un producto de Clase A. En un entorno doméstico este producto podría causar radiointerferencias en cuyo caso el usuario deberá tomar las medidas adecuadas.

この装置は、情報処理装置等電波障害自主規制協議会(VCCI)の基準に基づくクラスA情報技術装置です。この装置を家庭環境で使用すると電波妨害を<br>基づくクラスA情報技術装置です。この装置を家庭環境で使用すると電波妨害を されることがあります。

# 警告使用者: 這是甲類的資訊產品,在 居住的環境中使用時,可 能會造成射頻干擾,在這 種情況下,使用者會被要 求採取某些適當的對策。

# 声明

此为A级产品,在生活环境中, 该产品可能会造成无线电干扰. 这种情况下,可能需要用户对 其干扰采取切实可行的措施

声明

此为A级产品,在生活环境中, 该产品可能会造成无线电干扰. 这种情况下,可能需要用户对 其干扰采取切实可行的措施

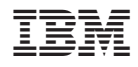

Référence : 22P9382

(1P) P/N: 22P9382

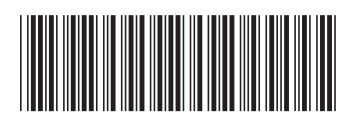